```
from neuron import h
from neuron.units import mV, ms
from matplotlib import cm
import plotly
h.load_file('stdrun.hoc')
```
h.load\_file('c91662.ses') h.hh.insert(h.allsec())

```
ic = h.IClamp(h.soma(0.5))ic.delay = 1 * msic.dur = 1 * msic.amp = 10h.finitialize(-65 * mV)
h.continuerun(2 * ms)
```

```
ps = h.PlotShape(False)
ps.variable('v')
ps.plot(plotly, cmap=cm.cool).show()
```
100

# Scripting NEURON I

Robert A. McDougal

24 June 2021

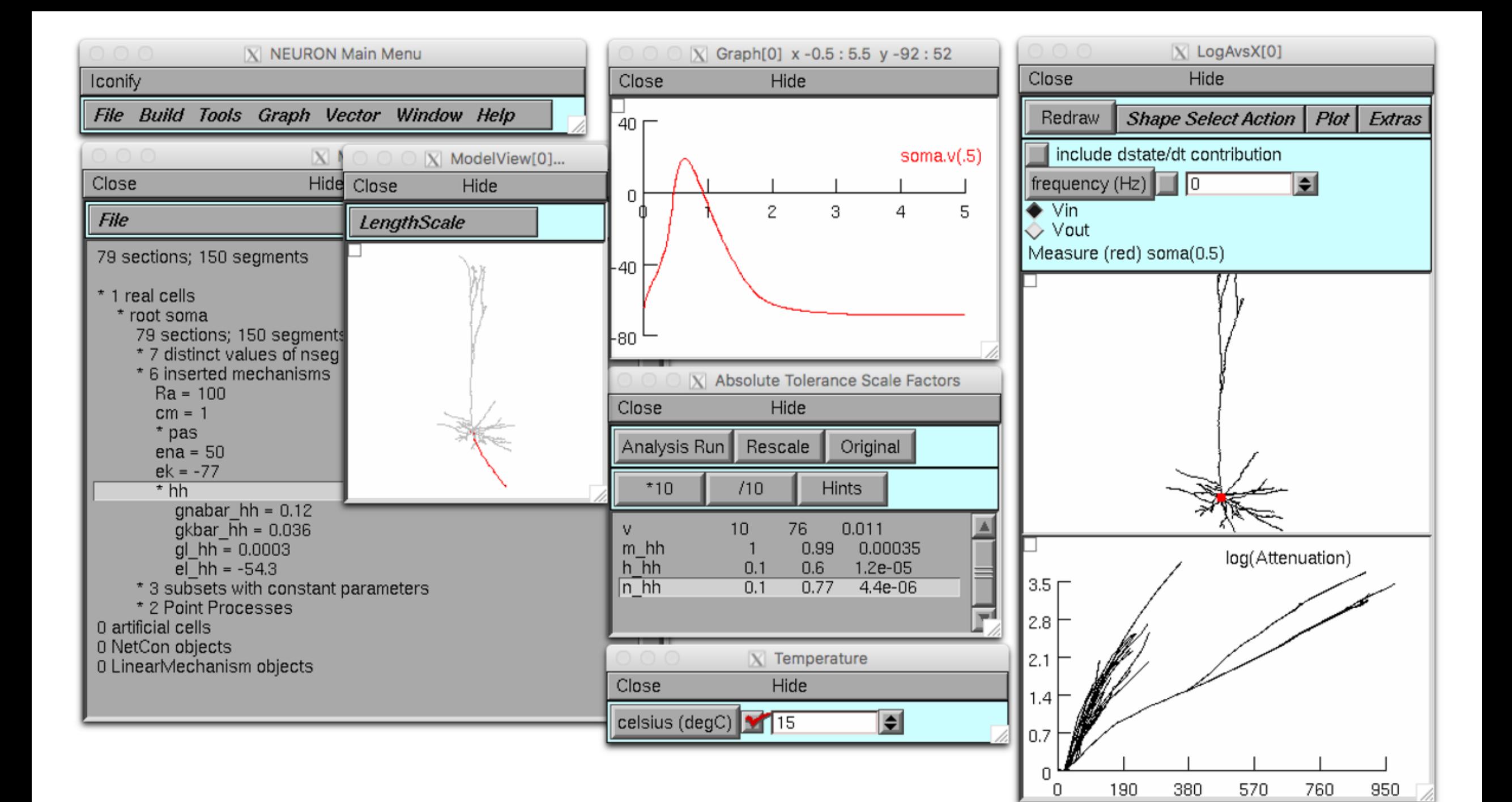

# What is a script?

• A **script** is a file with computer-readable instructions for performing a task.

#### • In NEURON, scripts can:

- set-up a module
- define and perform an experimental protocol
- record data
- save and load data
- and more ...

Why write scripts for NEURON?

- Automation ensures **consistency** and reduces manual effort.
- Facilitates **comparing the suitability** of different models.
- Facilitates **repeated experiments** on the same model with different parameters (e.g. drug dosages).
- Facilitates **re-collecting data** after change in experimental protocol.
- Provides a complete, **reproducible** version of the experimental protocol.

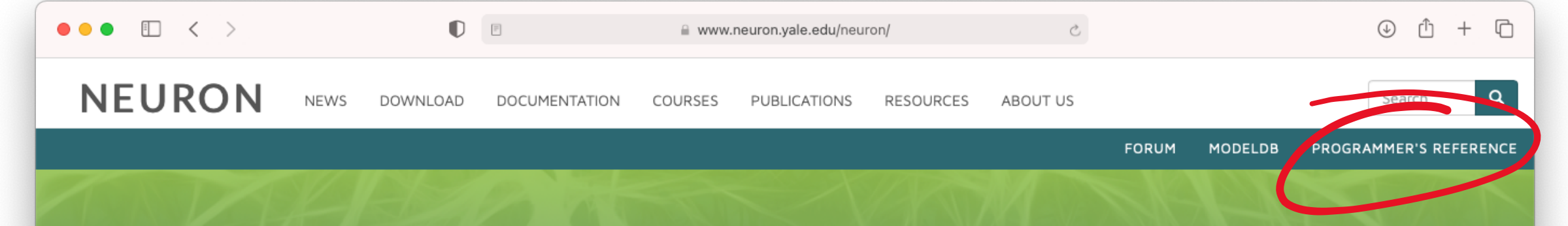

#### Welcome to the community of NEURON users and developers!

The NEURON simulation environment is used in laboratories and classrooms around the world for building and using computational models of neurons and networks of neurons.

Here you will find installers and source code, documentation, tutorials, announcements of courses and conferences, and discussion forums about NEURON in particular and computational neuroscience in general.

Users who have special interests and expertise are invited to participate in the NEURON project by helping to organize future meetings of the NEURON Users Group, and by participating in collaborative development of documentation, tutorials, and software. We also welcome suggestions for ways to make NEURON a more useful tool for research and teaching.

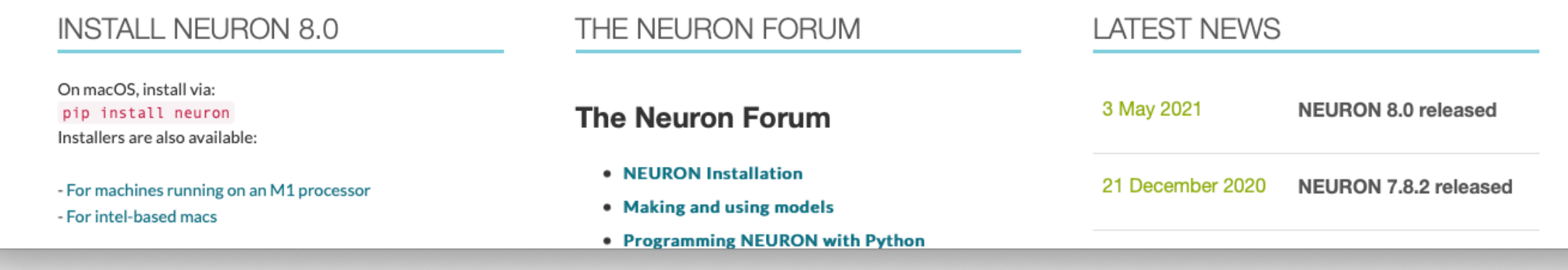

neuron.yale.edu

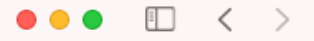

 $\mathbb{D}$   $\Box$ 

Glyph Graph

Grapher

PlotShape

PlotShape Window

RangeVarPlot

Shape

Notification

**GUI Look And Feel** 

MenuExplore

**Obsolete Plotting** 

Analysis

**NEURON HOC documentation** 

Python tutorials

Python RXD tutorials

How to use CoreNEURON

#### **DEVELOPER DOCUMENTATION:**

v: latest -

**NEURON SCM and Release** 

**NEURON Development topics** 

 $C/C++$  API

#### **CHANGELOG**

8.0.0

Read the Docs

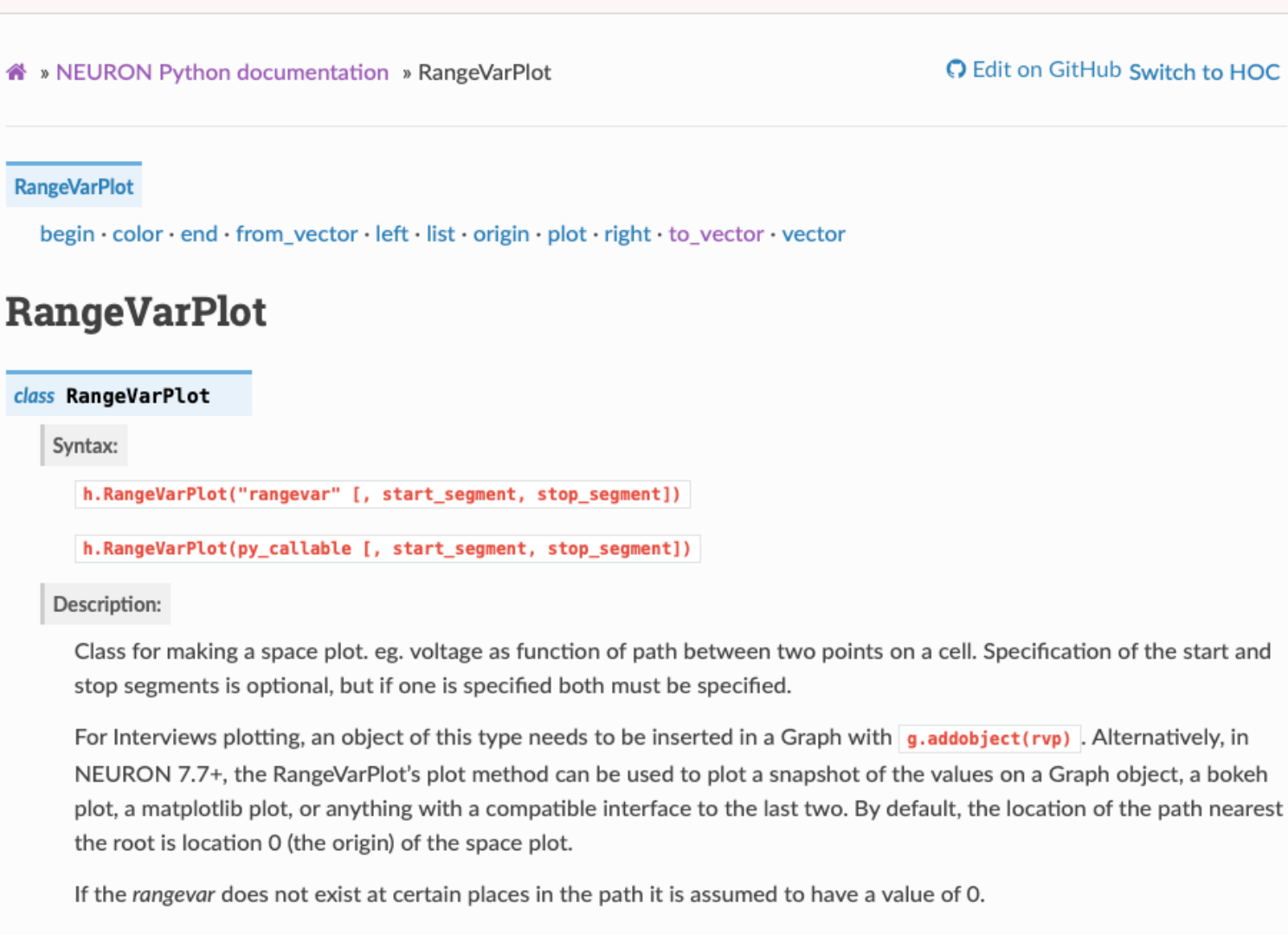

 $\circ$ 

 $\odot$ 

ſĥ

 $+$   $\Box$ 

The first form where rangevar is "v" or "m\_hh", etc. is very efficient since the object can store pointers to the variables for fast plotting.

Use the "Switch to HOC" link in the upper-right corner of every page if you need documentation for HOC, NEURON's original programming language. HOC may be used in combination with Python: use h.load file to load a HOC library; the functions and classes are then available with an h. prefix.

■ nrn.readthedocs.io/en/latest/python/visualization/rvarplt.html

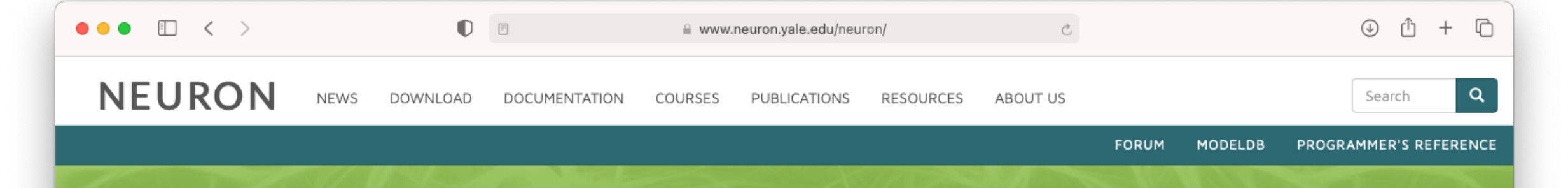

#### Welcome to the community of NEURON users and developers!

The NEURON simulation environment is used in laboratories and classrooms around the world for building and using computational models of neurons and networks of neurons.

Here you will find installers and source code, documentation, tutorials, announcements of courses and conferences, and discussion forums about NEURON in particular and computational neuroscience in general.

Users who have special interests and expertise are invited to participate in the NEURON project by helping to organize future meetings of the NEURON Users Group, and by participating in collaborative development of documentation, tutorials, and software. We also welcome suggestions for ways to make NEURON a more useful tool for research and teaching.

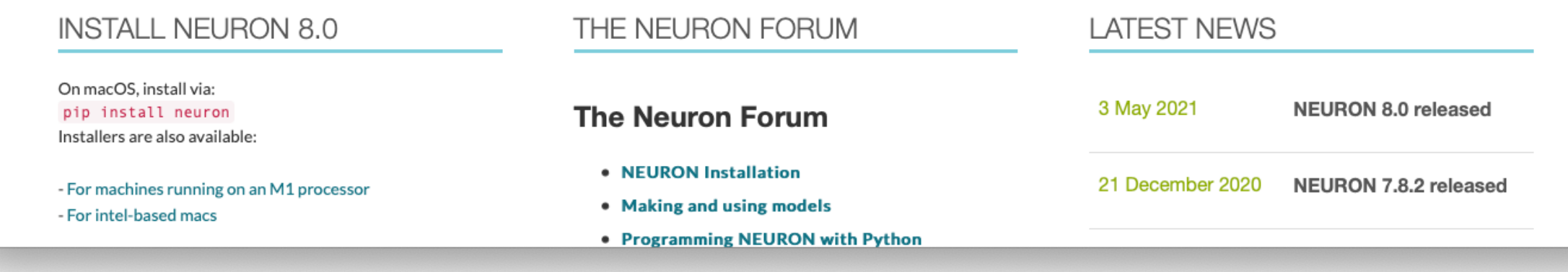

neuron.yale.edu

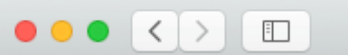

 $\bullet$  =

#### Ô ō

#### Anaconda Installers

#### Windows **II**

Python 3.8 64-Bit Graphical Installer (457 MB)

32-Bit Graphical Installer (403 MB)

#### MacOS $\bullet$

Linux  $\Delta$ 

X

#### Python 3.8

64-Bit Graphical Installer (435 MB)

64-Bit Command Line Installer (428 MB)

#### Python 3.8

64-Bit (x86) Installer (529 MB)

64-Bit (Power8 and Power9) Installer (279 MB)

There are many Python distributions. Any should work, but many people prefer Anaconda as it comes with a large set of useful libraries.

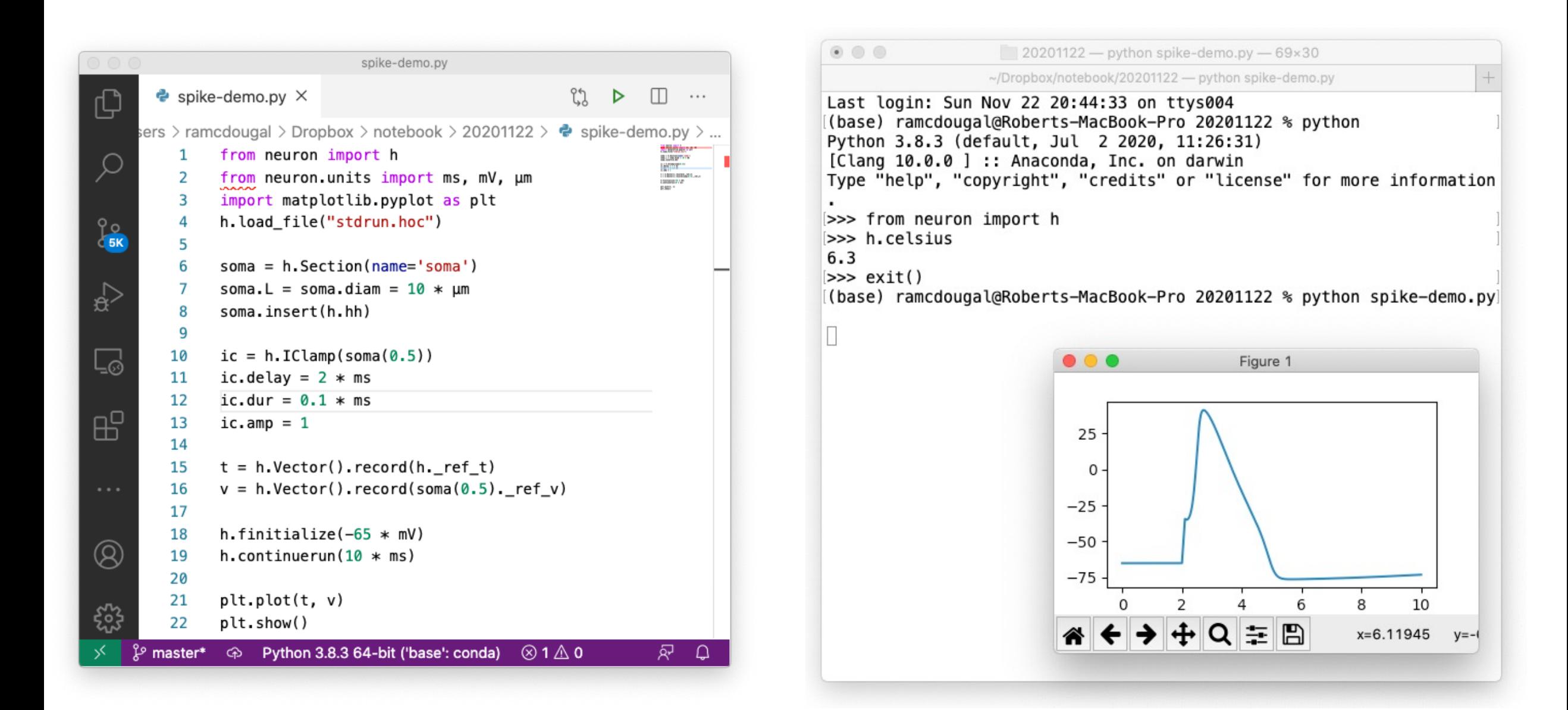

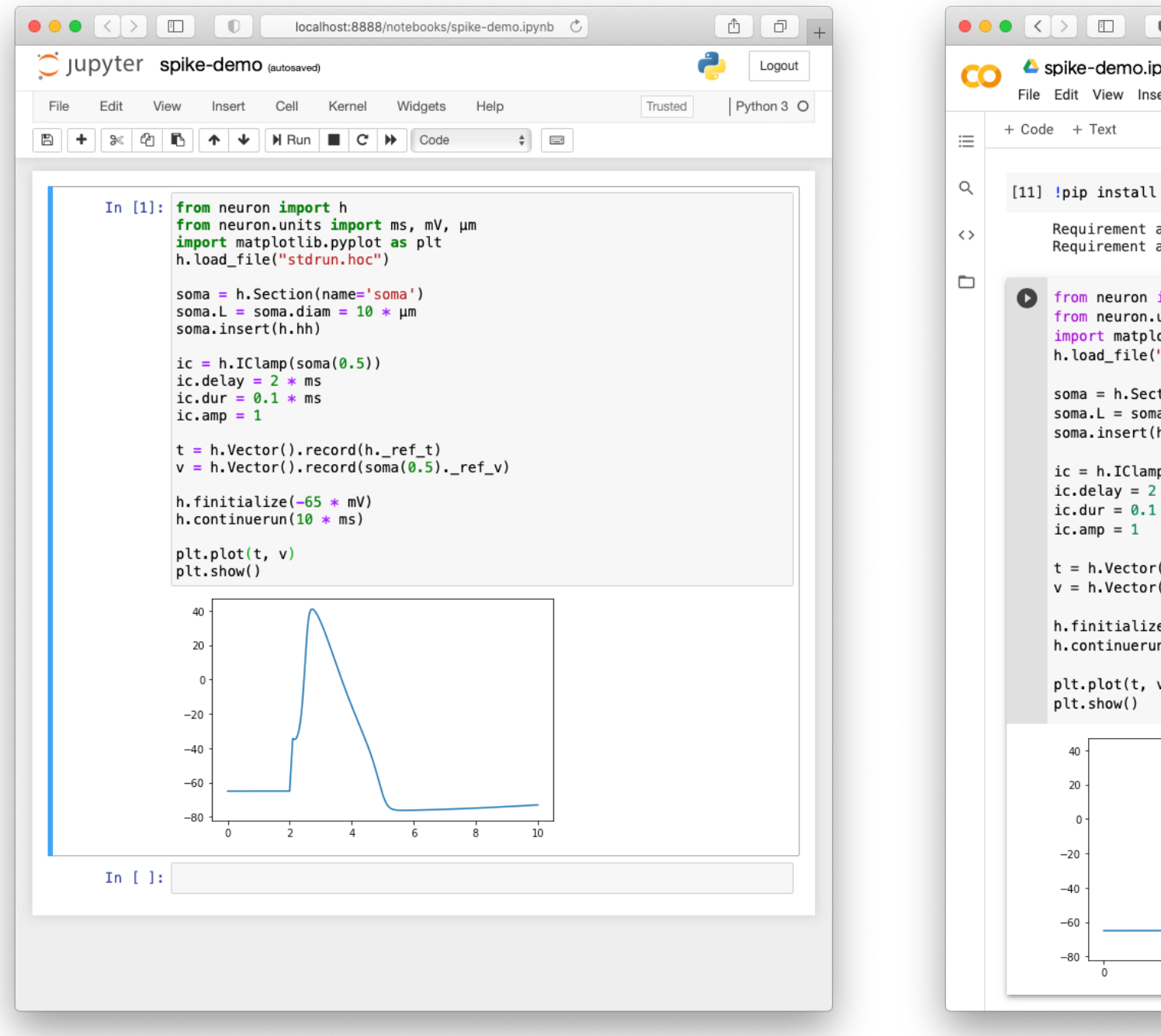

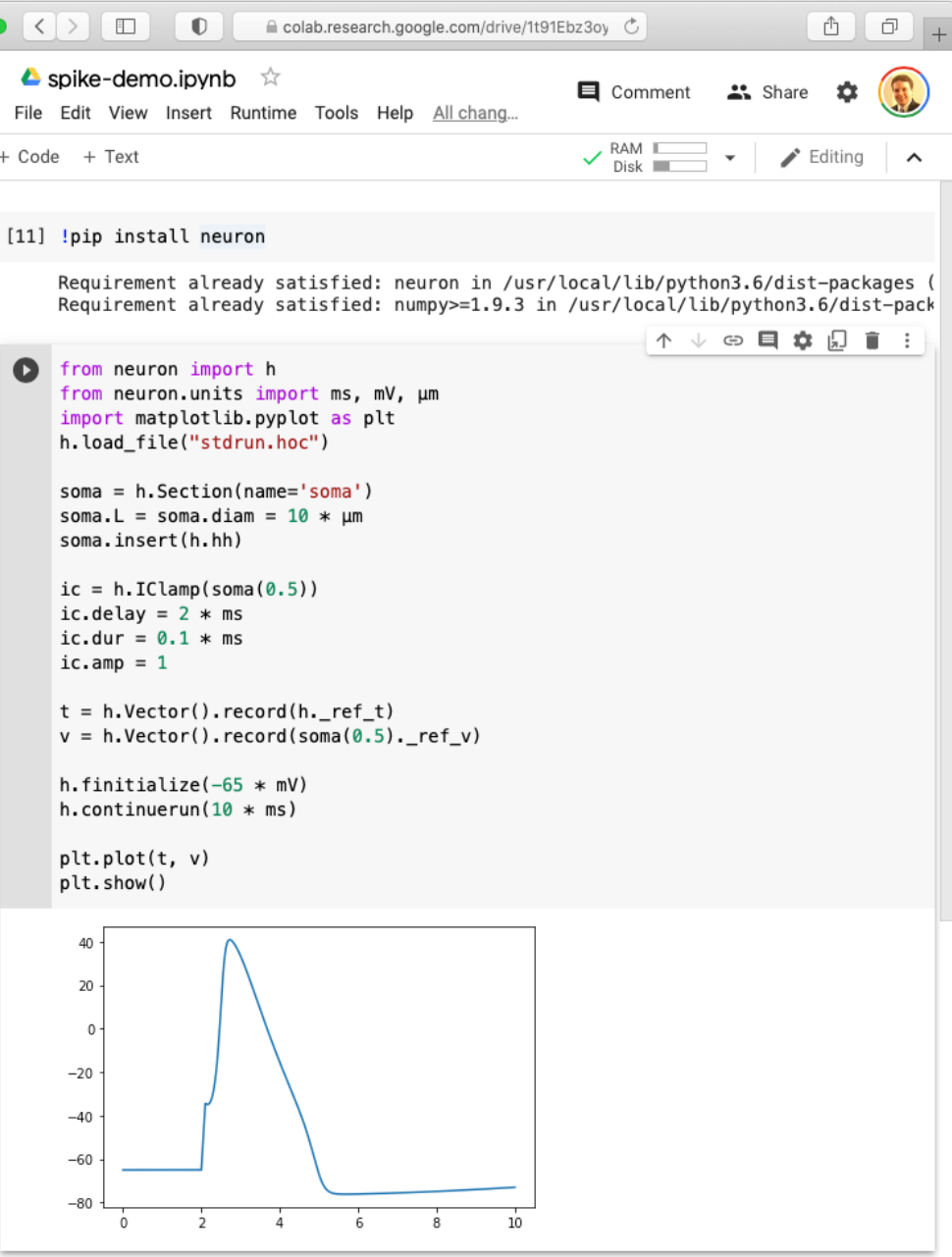

# Introduction to Python

## Displaying results: the print function

[1] print("NEURON is a great tool for simulation.")

NEURON is a great tool for simulation.

```
[2] print(5 * (3 + 2))
```
25

[6] print(soma.diam)

10.0

#### Variables

• Give things a name to access them later:

```
diameter = 4print("The diameter is", diameter)
print("The square of the diameter is", diameter ** 2)
```

```
The diameter is 4
The square of the diameter is 16
```
## Lists and for loops

• To do the same thing to several items, put the items in a list and use a for loop:

```
cell_parts = ["soma", "apical", "basal", "axon"]
for part in cell parts:
    print(part)
```
• Items in a list can be accessed directly using the [] notation. Note: lists start at position 0.

```
print(cell_{parts[2]})
```
basal

• To check if an item is in a list, use in:

```
print("brain" in cell_parts)
```
False

#### Dictionaries

• If there is no natural order, specify your own key-value pairs:

```
diameters = {\text{("soma": 10, "axon": 2, "apical": 5}}print(diameters["apical"])
5
```
• Loop over keys and values using . items ():

```
for name, diam in diameters.items():
    print("The diameter of", name, "is", diam, "microns")
The diameter of soma is 10 microns
The diameter of axon is 2 microns
The diameter of apical is 5 microns
```
### Functions

- If a calculation is used more than once, give it a name via  $\det$  and refer to it by the name.
- If there is a complicated self-contained calculation, give it a name.
- Return the result of the calculation with the return keyword.

```
def volume_of_cylinder(diameter, length):
    return (3.14 / 4) * diameter ** 2 * length
```

```
vol1 = volume_of_cylinder(5, 20)apical_vol = volume_of_cylinder(apical.diam, apical.l)
```
## Libraries (aka "modules")

- Python modules provide functions, classes, and values that your scripts can use.
- To load a module, use import:

import math

• Use dot notation to access a function or value from the module:

```
print(math.co(math.pl / 3))
```
0.5000000000000001

• One can also load specific items from a module or give a short-hand name for the module:

```
from neuron import h, gui
import pandas as pd
```
# Other useful Python modules

- math
	- Basic math functions
- numpy
	- Advanced math functions
- pandas
	- Basic data science and database access
- sklearn
	- Machine learning
- plotly, plotnine, matplotlib, mayavi
	- Plotting

#### plotly

Free (MIT licensed), fullfeatured graphics library

Graphs are interactive and can be saved.

Supports both Python and JavaScript.

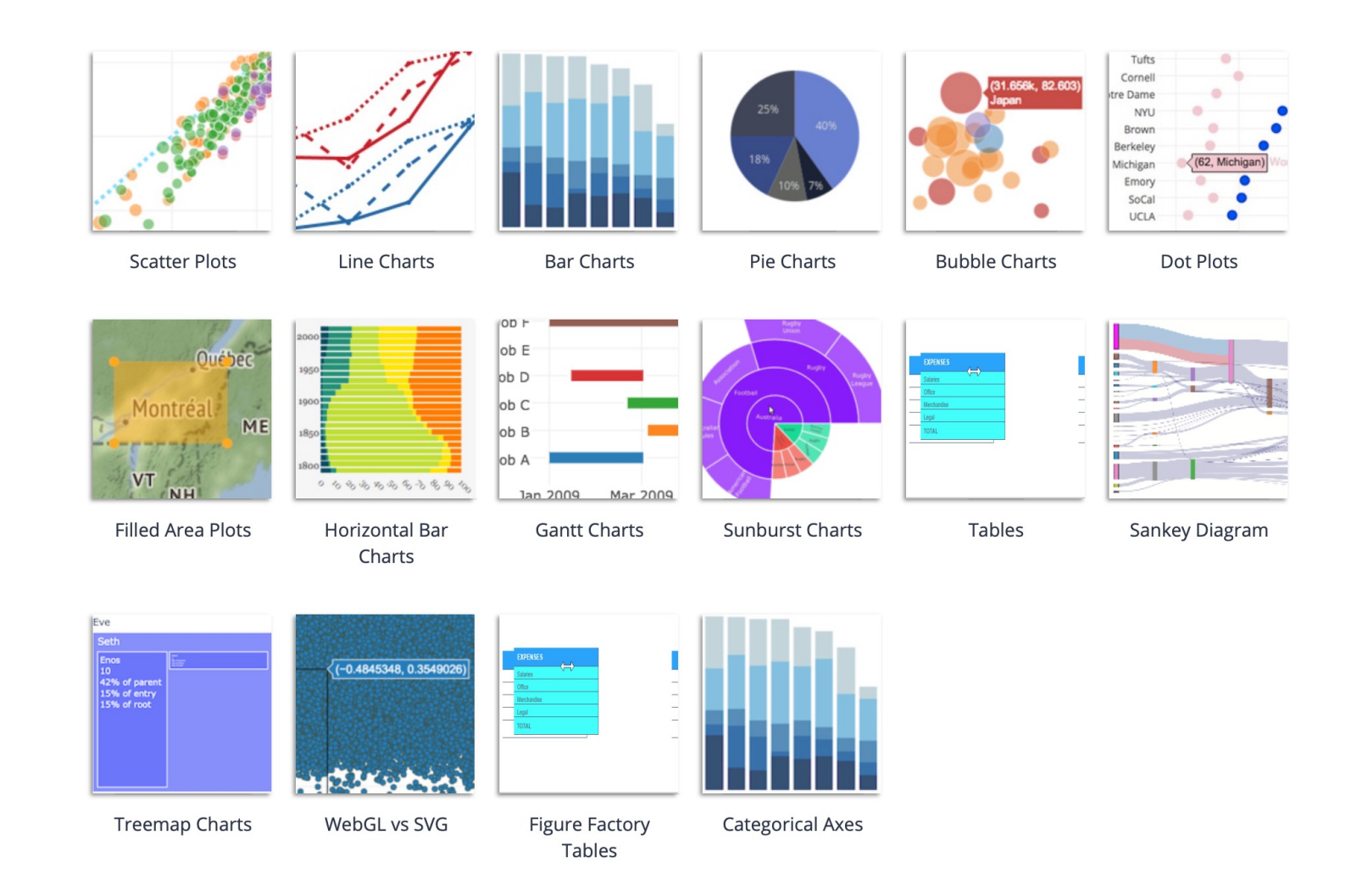

https://plotly.com/python/basic-charts/

import plotly.graph\_objects as go

```
fig = go.Figure()fig.add_trace(
    go.Scatter(x=[1, 2, 3, 4, 5], y=[1, 2, 3, 4, 5], name="identity", line={"width": 4})
fig.add_trace(
    go.Scatter(x=[1, 2, 3, 4, 5], y=[1, 4, 9, 16, 25], name="square", line={"dash": "dash"})
fig.update_layout({
                                                           25
    "xaxis_title": "My xlabel",
    "yaxis_title": "My ylabel"
\}20
fig.show()
                                                       My ylabel
                                                          15
                                                          10
```
For NEURON built-in graphs, we'll just use:

import plotly

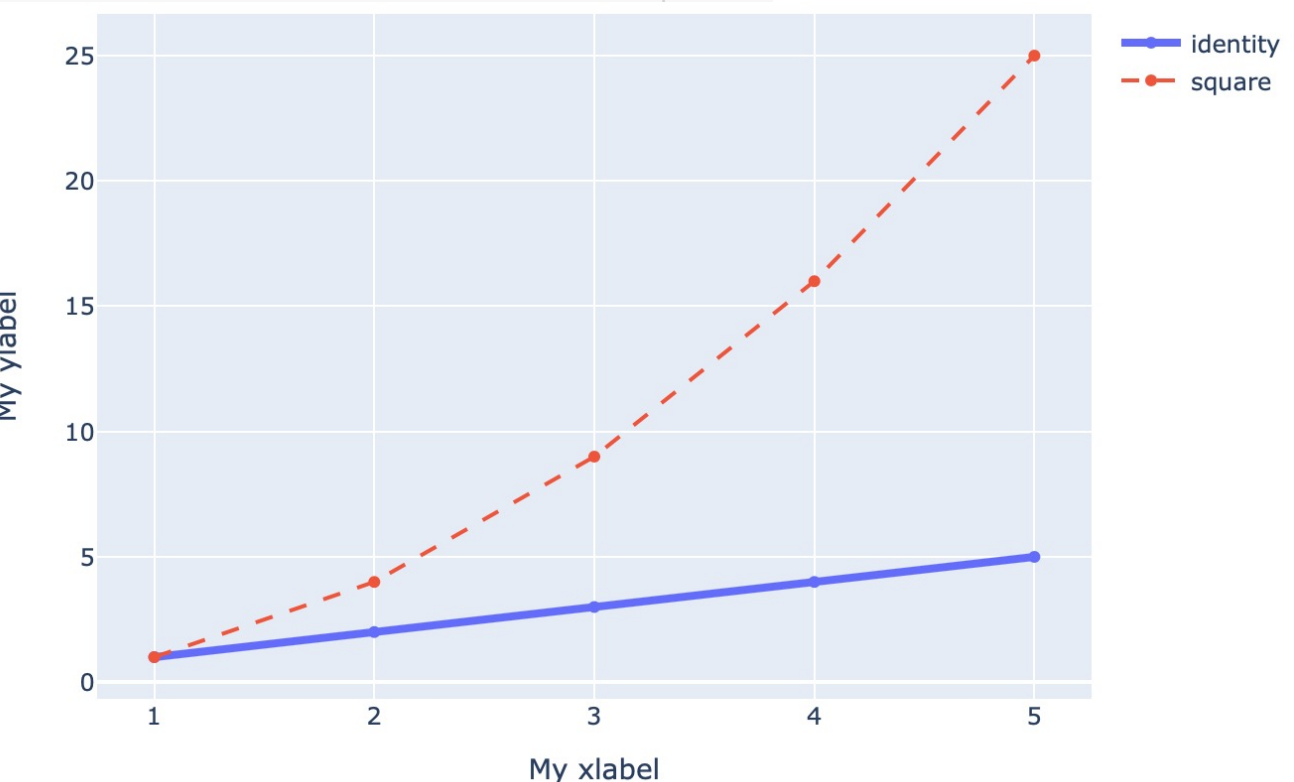

# String formatting

- We'll often want to insert variables into text
	- labeling time points in graphs, storing parameters in data filenames, ...
- In Python, this is done using an f-string:

 $tstop = 10$  $my\_string = f''We should stop at t = {tstop} ms''$ 

• Formatting can be specified e.g. to round to a certain number of digits.

```
f"pi is approximately \{pi: .5\}" \leftarrowf"pi is approximately \{pi: .7\}"
piis approximately 3.141593
                                                    pi is approximately 3.1416
```
## Getting help

• To get a list of functions, etc. in a module (or class) use dir:

from neuron import h  $print(dir(h))$ 

['APCount', 'AlphaSynapse', 'AtolTool', 'AtolToolItem', 'BBSaveState', 'CVode', 'DEG', 'Deck', 'E', 'ExecCommand', 'Exp2Syn', 'ExpSyn', 'FARAD AY', 'FInitializeHandler', 'Family', 'File', 'GAMMA', 'GUIMath', 'Glyph ', 'Graph', 'HBox', 'IClamp', 'Impedance', 'Inserter', 'IntFire1', 'Int Fire2', 'IntFire4', 'KSChan', 'KSGate', 'KSState', 'KSTrans', 'L', 'Lin earMechanism', 'List', 'Matrix', 'MechanismStandard', 'MechanismType',

# Getting help

• To see help information for a specific function, use help:

 $\bullet$  $\bullet$  $\bullet$ 

help(h.IClamp)

```
NEURON+Python Online Help System
```

```
Syntax:
      \text{``stimobj = h.IClamp}(\text{section}(x))\text{``}
```
# Getting help

Python is widely used, and there are many online resources available, including:

- docs.python.org the official documentation
- Stack Overflow a general-purpose programming forum
- The NEURON programmer's reference NEURON documentation
- The NEURON forum for NEURON-related programming questions

The data for the course can be found in this Google Drive folder. To add it to your own Google Drive, click on the course folder at the top next to the "Shared with me" header, select "Add shortcut to drive" from the dropdown and then create the shortcut by selecting "My Drive" (or your subfolder of choice).

Solutions for each set of exercises will be posted in the evenings after each class.

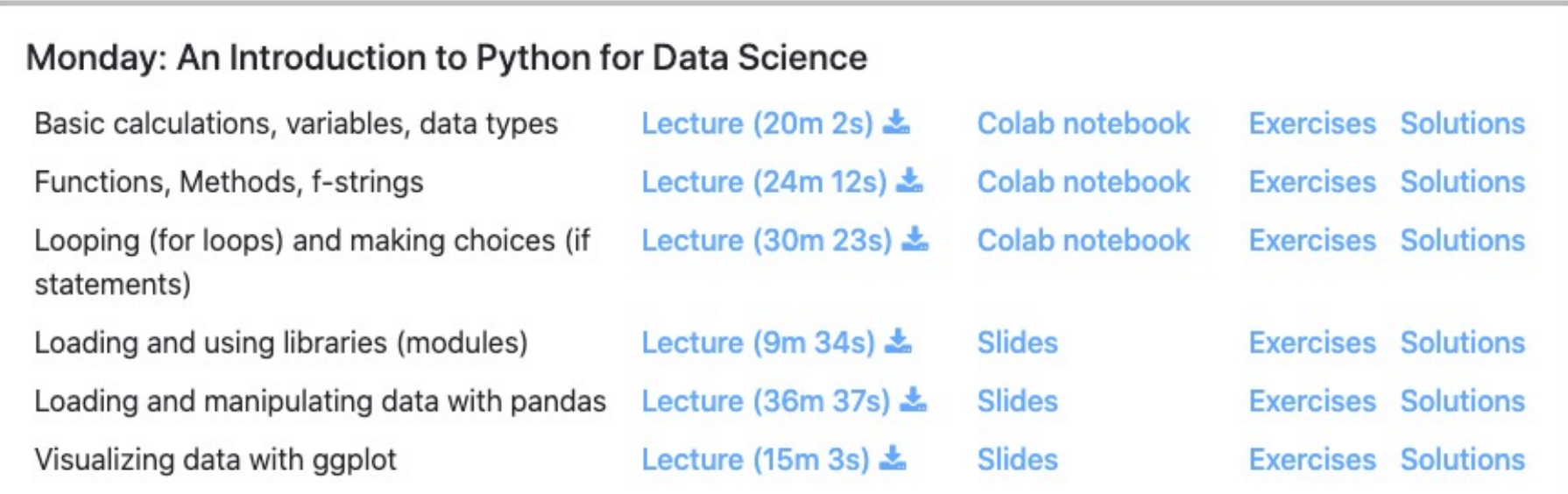

#### Tuesday: Data Management and Databases

This summer course is arganized by the Vale Center for Medical Informatios and the Center for Biomedical Data Science

ycmi.github.io/summer-course-2020

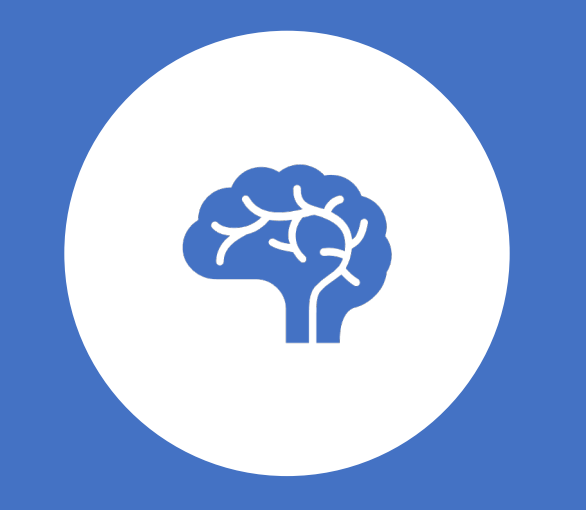

# Basic NEURON Scripting

### Loading NEURON

• Core NEURON functionality

from neuron import h

• Unit definitions

from neuron.units import mV, ms, um

• Chemical dynamics

from neuron import rxd

You will almost always need these.

### NEURON run control library

h.load file("stdrun.hoc")

stdrun.hoc loads NEURON's "standard run" system, which provides the h.continuerun function for running a simulation until a specific time.

### Creating and naming sections

- A Section in NEURON is an unbranched stretch of e.g. dendrite.
- To create a Section, use h.Section and assign the result to a variable:

```
apical = h.Section(name="apical")
```
• A single Section can have multiple references to it.

```
a = apicalprint(a == apical)True
```
• Printing a Section displays its name. Use str(section) to get the name as a string:

```
s = str(apical)print(apical)
apical
```
## Basic unit: h.Section

 $s$ oma =  $h$ . Section (name='soma')

Length: soma.L

Diameter: soma.diam

Discretization: soma.nseg

Inside a cell class, specify the cell argument as well:  $\overline{s}$ oma = h.Section( name= $'s$ oma $',$  $cell=self)$ 

The connect method joins Section objects to define arbitrary morph

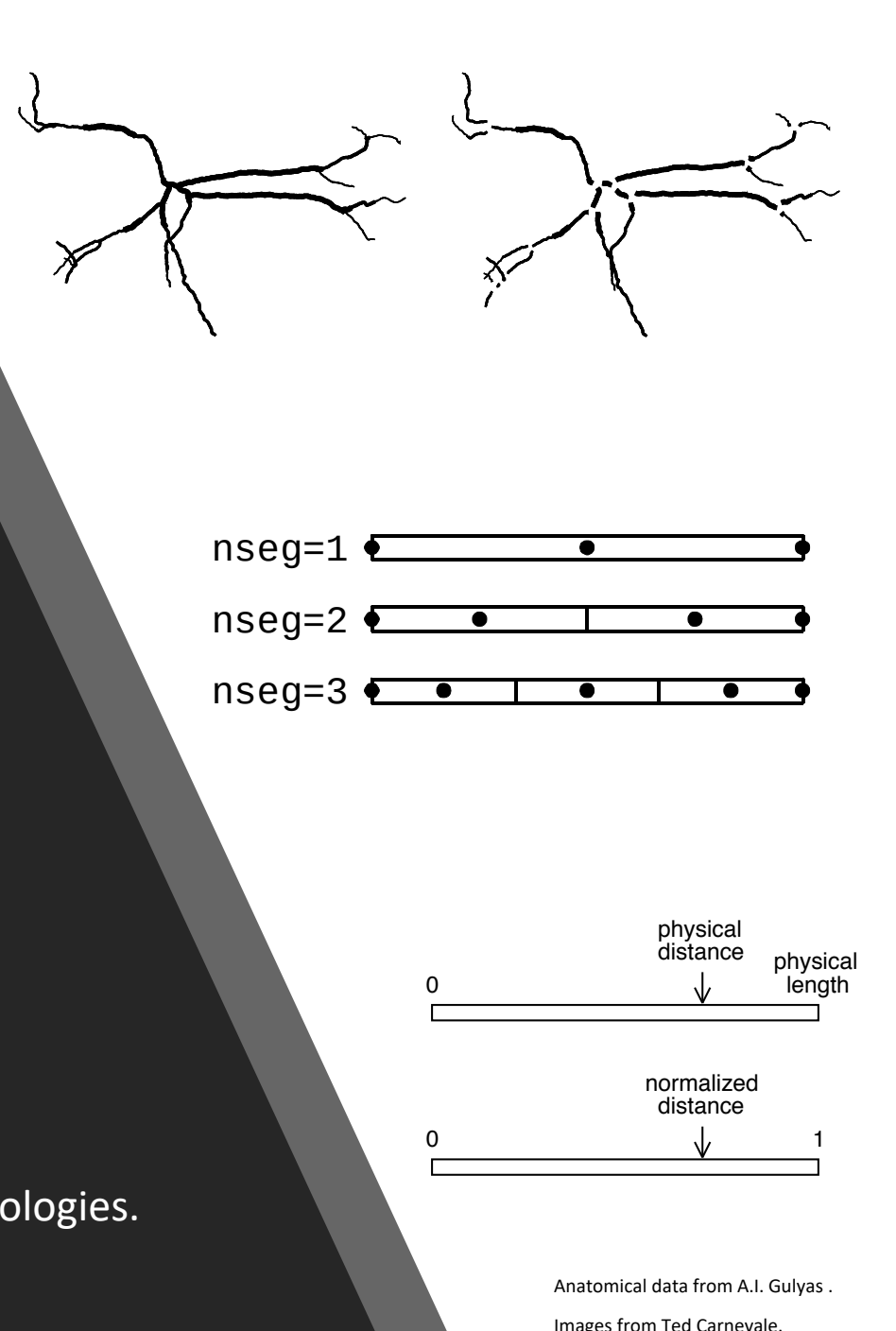

#### Looping over a Section gives the Segments

```
dend = h.Section(name="dend")dend. L = 3dend.diam = 2dend.nseq = 3
```

```
for seg in dend:
  print(seg, seg.area())
```
dend(0.166667) 6.283185307179586 dend(0.5) 6.283185307179586 dend(0.833333) 6.283185307179586

#### Getting  $x$  and Section

 $seg = dend(0.5)$  $print(seg.x, seg.sec == dend)$ 

 $0.5$  True

Select specific Segments; they can have different properties

 $dend(0.5)$ .diam = 4

for seg in dend:  $print(seg, seg. area())$ 

dend(0.166667) 6.283185307179586 dend(0.5) 12.566370614359172 dend(0.833333) 6.283185307179586

#### Not limited to cylinders

 $dend.nseq = 1$ dend.pt3dclear() dend.pt3dadd $(0, 0, 0, 1)$ dend.pt3dadd(10,  $0, 0, 5$ )  $dend( $0.5$ )$ . volume()

81.15781021773631

### Connecting sections

To construct a neuron's full branching structure, individual sections must be connected using .connect:

 $dend2, connect(dend1(1))$ 

Each section is oriented and has a 0- and a 1-end. In NEURON, traditionally the 0-end of a section is attached to the 1-end of a section closer to the soma. In the example above, dend2's 0-end is attached to dend1's 1-end.

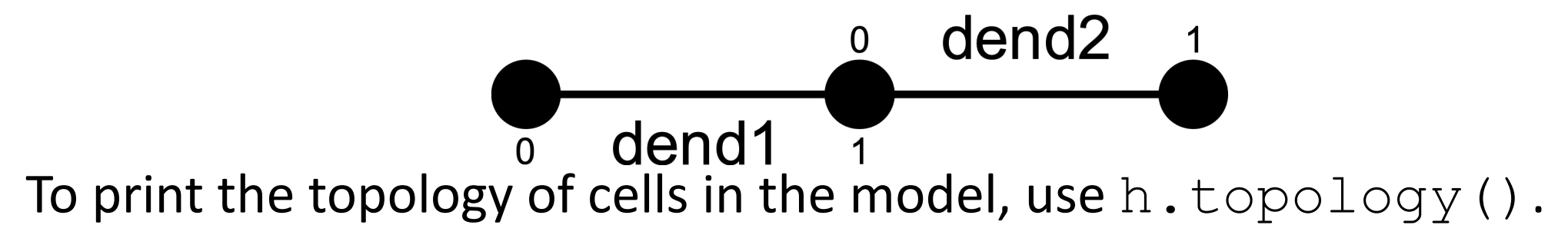

If no position is specified, the 0-end will be connected to the 1-end as in the example.

### Example

#### from neuron import h

# define sections soma = h.Section(name="soma") papic = h.Section(name="proxApical")  $apic1 = h.Section(name="apic1")$  $apic2 = h.Section(name="apic2")$ pb = h.Section(name="proxBasal") db1 = h.Section(name="distBasal1") db2 = h.Section(name="distBasal2")

#### # connect them

```
papic.connect(soma)
pb.connect(soma(0))
apic1.connect(papic)
apic2.connect(papic)
db1.connect(pb)
db2.connect(pb)
```
# list topology h.topology()

#### Output:

- $|-|$  soma $(0-1)$ 
	- `| proxApical(0-1)
	- $^{\circ}$  | apic1(0-1)
	- $^{\circ}$ | apic2(0-1)
- `| proxBasal(0-1)
	- `| distBasal1(0-1)
	- $\mid$  distBasal2(0-1)

#### Morphology:

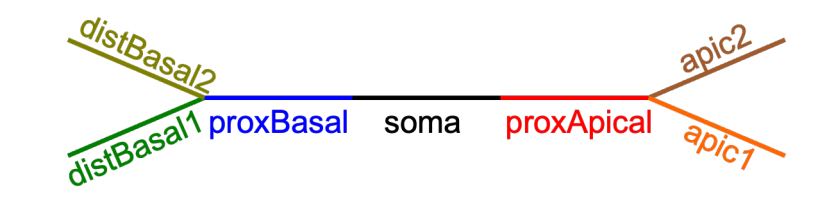

### Length, diameter, and position

#### Set a Section's length with .L and diameter with .diam:

 $sec.L = 20 * um$  $sec . diam = 2 * um$  11 am  $\leftarrow$  diameter may also be specified per segment

If no units are specified, NEURON assumes µm.

To specify the  $(x, y, z; d)$  points a section sec passes through, use e.g. sec.pt3dadd(x, y, z, d). The section sechas sec.n3d() 3D points; their  $i^{\text{th}}$  x-coordinate is  $\sec \cdot x3d(i)$ . The methods  $\cdot y3d$ , .z3d, and .diam3d work similarly.

### Caution: Squid

NEURON's defaults are based on the squid giant axon.

sec.diam: 500 µm  $sec$ . Ra: 35.4  $\Omega$  cm h.celsius: 6.3 C

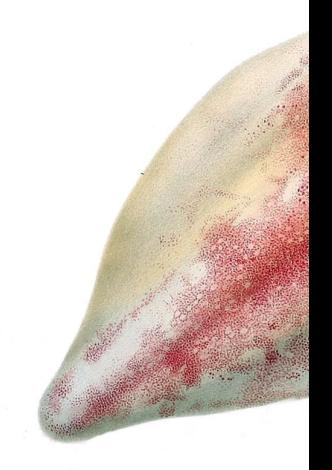

Comingio Merculiano (1845–1915) - Jatta di Guiseppe (1896) *Cefalopodi vi* 

## Tip: define classes of cells not individual cells

• Consider the code

```
class Pyramidal:
   def init (self):
       self.soma = h.Section(name="some", cell=self)self.soma.L = self.soma.diam = 10
```
• The \_\_init \_\_ method is run whenever a new Pyramidal cell is created; e.g. via

 $pyr1 = Pyramidal()$ 

• The soma can be accessed using dot notation:

```
print(pyr1.soma.diam)
```
 $10.0$ 

## Tip: define classes of cells not individual cells

• By defining a cell in a class, once we are happy with it, we can a copy of the cell in a single line of code:

 $pyr2 = Pyramidal()$ 

• Or even many copies:

 $pyrs = [Pyramidal() for i in range(1000)]$ 

• For network models, helpful to associate a number (a gid) with each cell.

# Viewing the morphology with h.PlotShape

```
from neuron import h
from neuron.units import um
import plotly
class Cell:
    def init (self):
        main = h.Section(name="main", cell=self)dend1 = h.Section(name="dend1", cell=self)dend2 = h.Section(name="dend2", cell=self)dend1.connect(main)
        dend<sub>2</sub>.connect(main)
        main.dim = 10 * umdend1. diam = 2 * umdend2.diam = 2 * um# important: store the sections
        self.main = main; self.dend1 = dend1; self.dend2 = dend2self. all = main. whole tree()my cell = Cell()
ps = h.PlotShape(False)ps.plot(plotly).show()
```
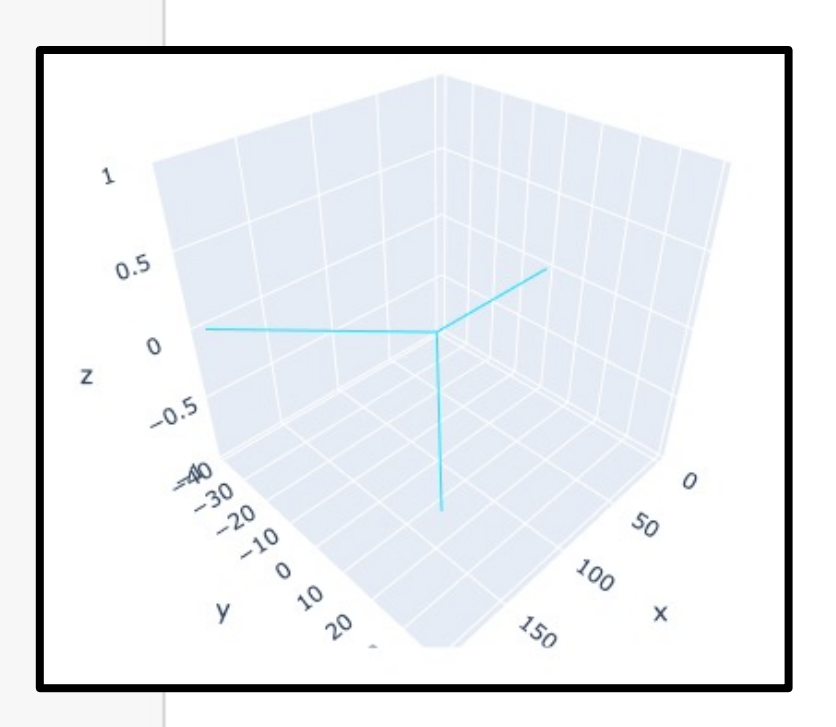

Passing True instead of False will plot in an InterViews window instead.

The InterViews windows can be saved as postscript using e.g.

ps.printfile("filename.eps")

### Viewing voltage, sodium, etc…

• Suppose we make the voltage ('v') nonuniform which we can do via:

 $my$ <sub>cell.main.v</sub> = 50  $my$ \_cell.dend1.v = 0  $my_{cell}.dend2.v = -65$ 

• We can create a PlotShape that color-codes the sections by voltage:

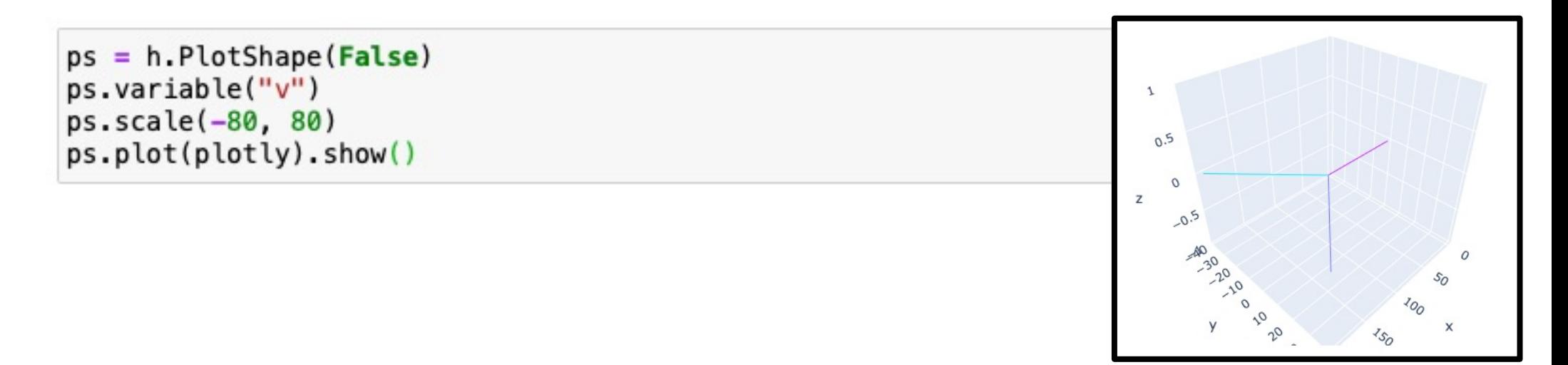

## Viewing voltage, sodium, etc…

• After increasing the spatial resolution:

for sec in my\_cell.all: sec.nseg =  $101$ 

• We can plot the voltage as a function of distance from  $main(0)$  to dend2 $(1):$ 

rvp = h.RangeVarPlot('v', my\_cell.main(0), my\_cell.dend2(1)) rvp.plot(plotly).show()

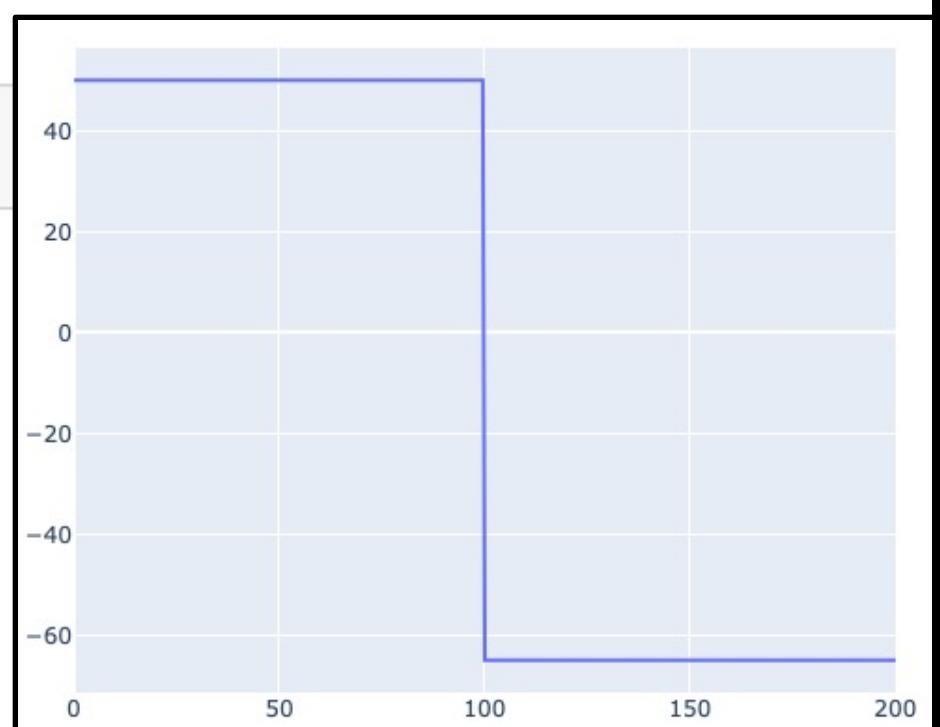

## Viewing voltage, sodium, etc…

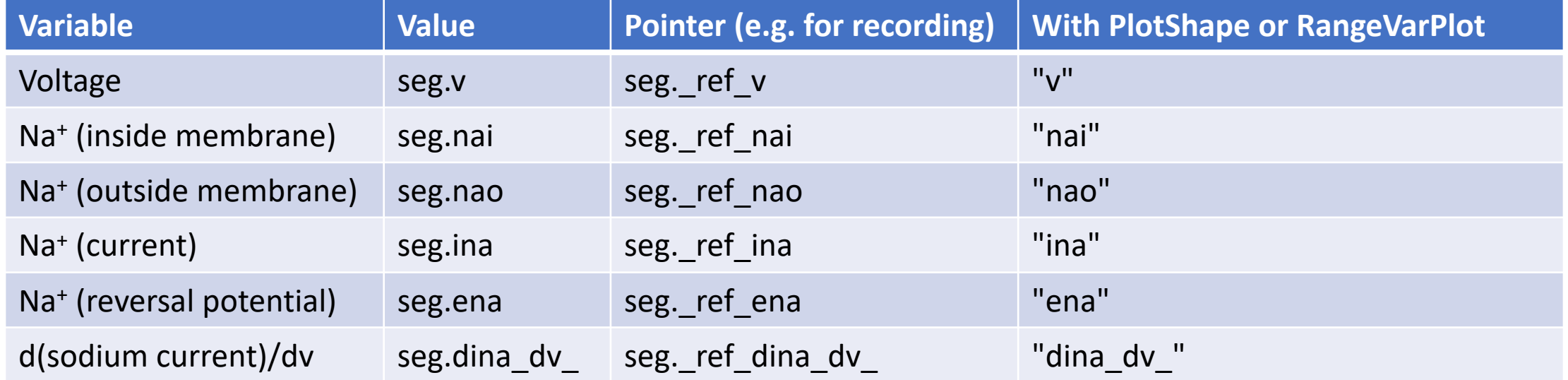

Potassium is the same as for sodium, except with "k" replacing "na"; Chloride is the same except with "cl"; Calcium is the same except with "ca", etc… ions may only be accessed when a mechanism using them is present or when they are explicitly inserted via sec.insert or rxd.

### Distributed mechanisms

• Insert a distributed mechanism (e.g. from a mod file) into a section or list of sections with . insert:

> h.hh.insert(apical) h.hh.insert([apical, soma, basal])  $h.h.$  insert $(h.alsec()$

• Mechanisms may also be inserted one-at-a-time into a single section via e.g.

apical.insert(h.hh)

# Ion Channels

- Specify using insert method.
- Built-in: Hodgkin-Huxley (h.hh), passive (h.pas)
- Hundreds more on ModelDB  $\left($ . mod files)
- Compile mod files via: nrnivmodl

#### **Model Hodgkin-Huxley cable equations**

$$
\frac{D}{4 R_a} \frac{\partial^2 V}{\partial x^2} = C_m \frac{\partial V}{\partial t}
$$
\n
$$
+ \bar{g} m^3 h \cdot (V - E_{na}) + \bar{g}_k n^4 \cdot (V - E_k) + g_i \cdot (V - E_l)
$$
\n
$$
\frac{dm}{dt} = -\alpha_m m + \beta_m (1 - m) \quad \alpha_m = \frac{0.1(V + 40)}{1 - e^{-0.1(V + 40)}} \quad \beta_m = 4 e^{-(V + 65)/18}
$$
\n
$$
\frac{dh}{dt} = -\alpha_h h + \beta_h (1 - h) \qquad \alpha_h = 0.07 e^{-0.05(V + 65)} \quad \beta_h = \frac{1}{1 + e^{-0.1(V + 35)}}
$$
\n
$$
\frac{dn}{dt} = -\alpha_n n + \beta_n (1 - n) \qquad \alpha_n = \frac{0.01(V + 55)}{1 - e^{-0.1(V + 55)}} \quad \beta_n = 0.125 e^{-(V + 65)/80}
$$
\nSimulation

**Representation** 

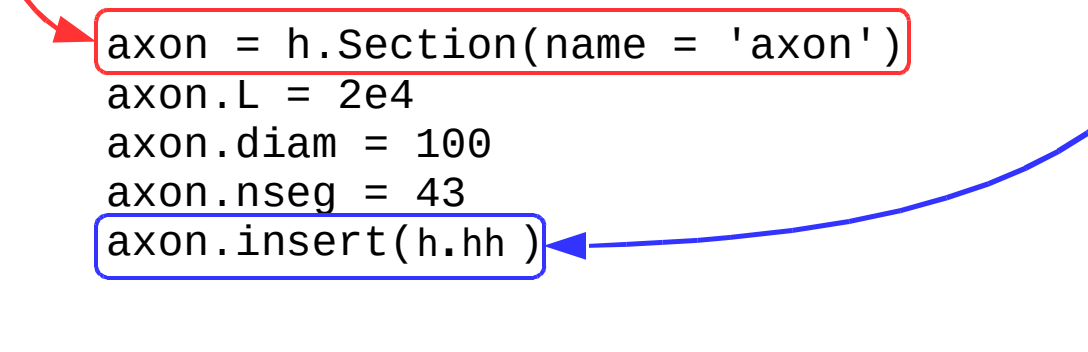

# Defining ion channels, synapses, etc

tinyurl.com/hhmodfile tinyurl.com/expsyn

Compile mod files on your local machine using: nrnivmodl **Hundreds of mod files from published work are available at modeld** 

```
TITLE hh.mod
               squid sodium, pota
COMMENT
This is the original Hodgkin-Hux
 potassium, and leakage channels
  ("A quantitative description of
  conduction and excitation in ne
 Membrane voltage is in absolute
 from the original HH convention
  of -65 mV.
 Remember to set celsius=6.3 (or
 See squid.hoc for an example of
 SW Jaslove 6 March, 1992
ENDCOMMENT
UNITS {
        (mA) = (miltiamp)(mV) = (millivolt)(S) = (siemens)ł
? interface
NEURON {
        SUFFIX hh
        REPRESENTS NCIT: C17145
        REPRESENTS NCIT: C17008
        USEION na READ ena WRITE
```
### Point processes

• To insert a point process, specify the segment when creating it, and *save the return value*. e.g.

 $pp = h.IClamp(soma(0.5))$ 

• To find the segment containing a point process pp, use

 $seg = pp.get\_segment()$ 

- The section is then seg.sec and the normalized position is seg.x.
- *The point process is removed when no variables refer to it.*

### Setting and reading parameters

- In NEURON, each section has normalized coordinates from 0 to 1.
- To read the value of a parameter defined by a range variable at a given normalized position, use:  $sec(x)$ . MECHANISM. VARNAME e.g.

 $gkbar = apical(0.2)$ .hh.gkbar

• Setting variables works the same way:

 $apical(0.2)$ .hh.gkbar = 0.037

### Setting and reading parameters

• To specify how many evenly-sized pieces (segments) a section should be broken into (each potentially with their own value for range variables), use section.nseg:

```
apical.nseq = 11
```
• To specify the temperature, use h.celsius:

 $h.$  celsius = 37

## Setting and reading parameters

• Often you will want to read or write values on all segments in a section. To do this, use a  $for$  loop over the Section:

> for seg in apical:  $seg.hh.gkbar = 0.037$

• The above is equivalent to apical.gkbar  $hh = 0.037$ , however the first version allows setting values nonuniformly, e.g.

```
for sec in h.allsec():
    for seg in sec:
        seg.hh.gkbar = some_function(h.distance(seg, soma(0.5)))
```
h.allsec() is an iterable of all sections

• A list comprehension can be used to create a Python list of all the values of a given property in a segment:

```
apical_gkbars = [segment.hh.gkbar for segment in apical]
```
Note: looping over a Section only returns true Segments. If you want to include the voltage-only nodes at 0 and 1, iterate over, e.g. apical.allseg() instead. HOC's for (x,0) and for (x) are equivalent to looping over a section and looping over allseg, respectively.

#### Recording Results

We can read the instantaneous membrane potential at a location via, e.g.

axon(0.5).v

To record this value over time, we use an h.Vector and pass in the pointer (prefixed with  $ref$  ) to the record  $method.$ 

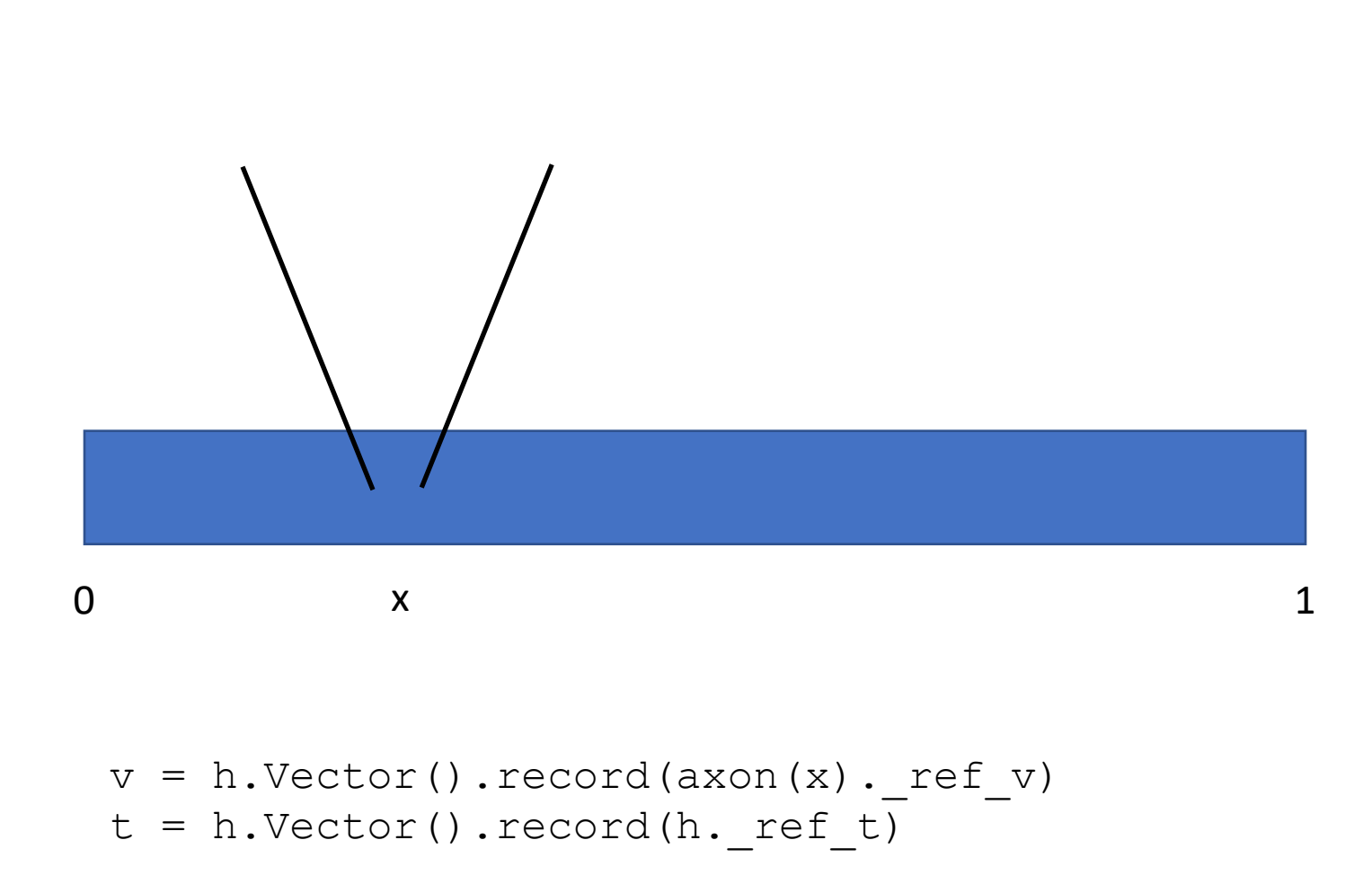

#### Recording Results II

NetCon objects can be used as shown to detect the times when a variable crosses a threshold from below.

As the name suggests, a NetCon can be used to *con*nect cells together in a *net*work. To do this, pass in a synapse as the second argument or use ParallelContext.

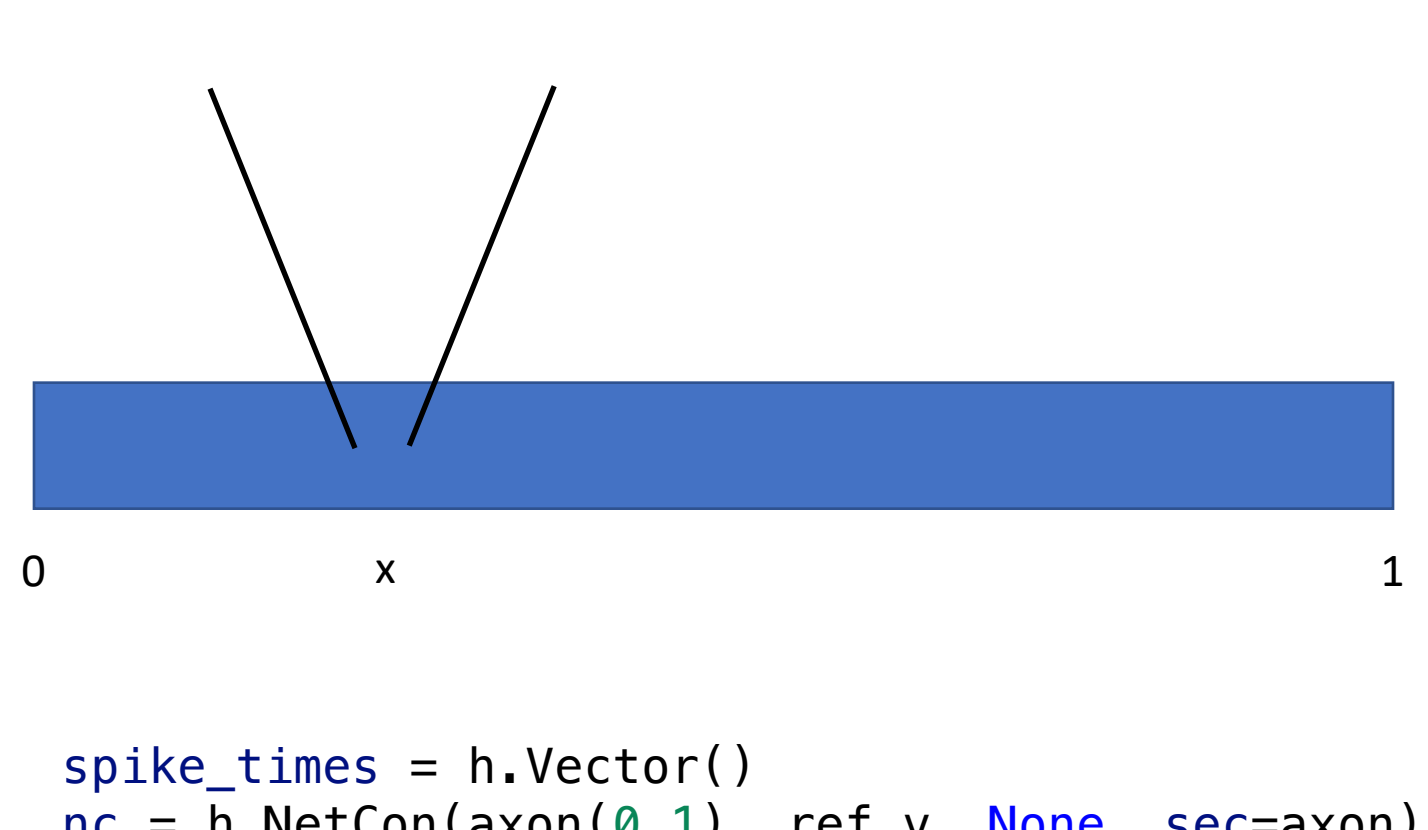

```
nc = h.WetCon(axon(0.1).ref_v, None, sec=axon)nc.threshold = \theta * mV
nc.record(spike_times)
```
# Stimulating a model

#### Set potential

- soma $(0.5)$ . $v = 10$  \* mV
- Voltage clamp
	- $\bullet$  cl = h.SEClamp(soma(0.5))
	- cl.amp1 =  $-65$  \* mV
	- $cl.$ dur $1 = 10$   $*$  ms
	- Similarly for .amp2, .amp3, .dur2, .dur3
	- Could also: vec.play(cl. ref amp2)
	- SEClamp single electrode
	- VClamp two electrode

#### Current Clamp

- $ic = h.IClamp(soma(0.5))$
- ic.delay =  $5 * ms$
- ic.dur =  $0.1$  \* ms
- ic.amp =  $1 \# nA$

#### Synaptic input

- $ns = h.NetStim()$ 
	- $\bullet$  ns.number = 1
	- ns.start =  $5 * ms$
	- ns.noise = False
	- ns.interval =  $20 * ms$ 
		- Only matters for number > 1
- sy =  $h.ExpSyn(soma(0.5))$ • sy.tau =  $5$   $*$  ms • sy.e =  $0$  \* mV
- $nc = h.NetCon(ns, sy)$ • nc.weight $[0] = 1$

### Running simulations: the basics

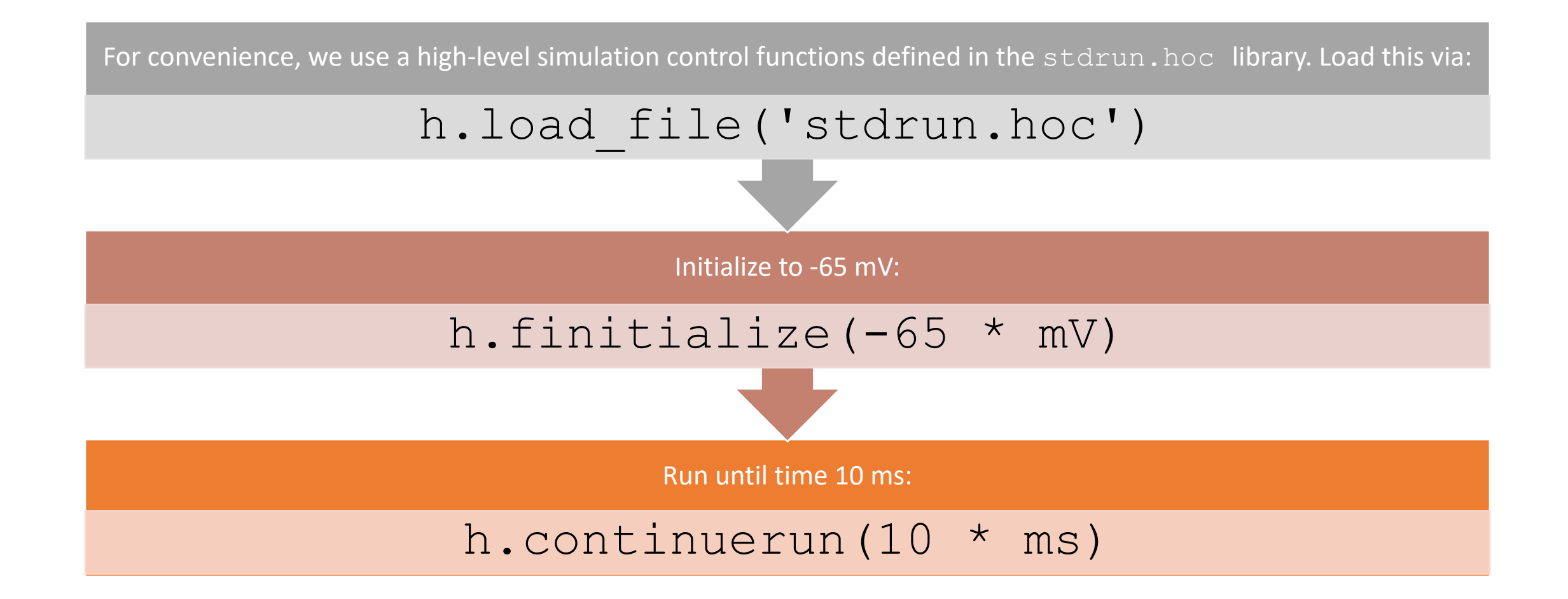

### Running simulations: the basics

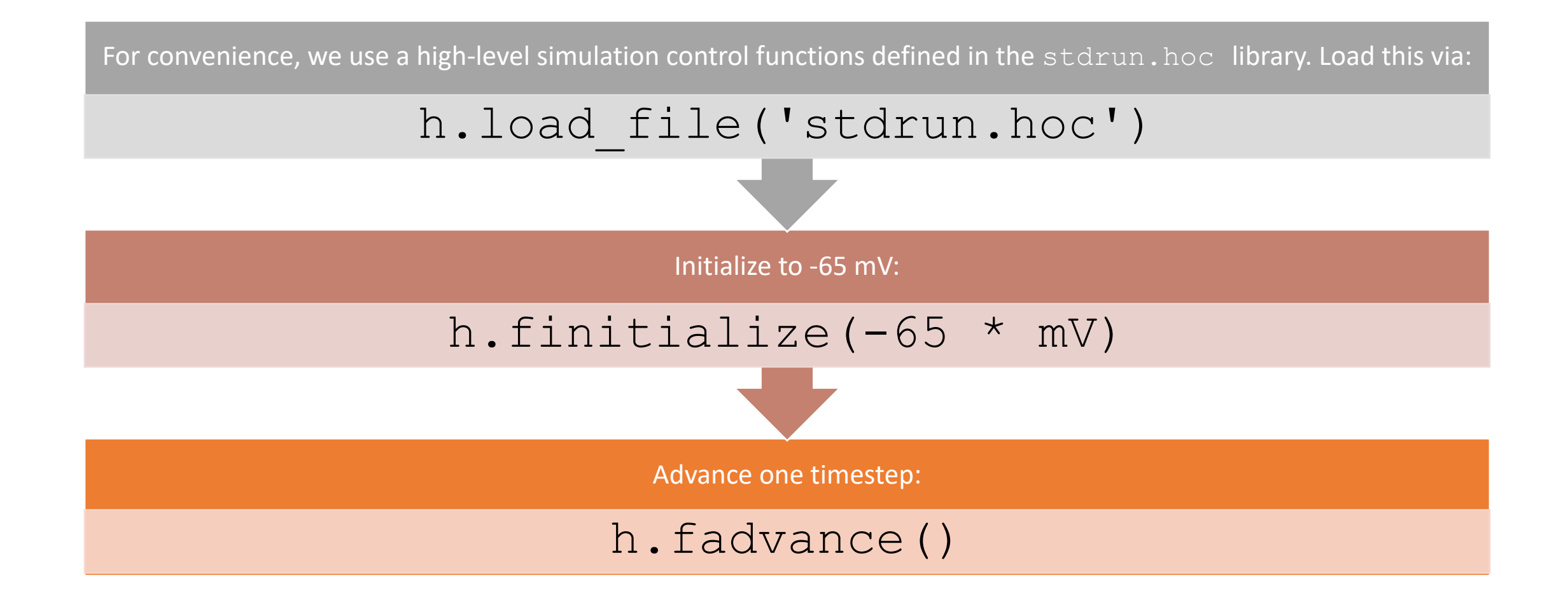

### Running simulations: improving accuracy

Increase time resolution (by reducing time steps) via, e.g.

```
h.dt = 0.01 * ms
```
Enable variable step (allows error control):

h.CVode().active(True)

Set the absolute tolerance to e.g. 10−5:

h.CVode().atol(1e-5)

Increase spatial resolution by e.g. a factor of 3 everywhere:

for sec in h.allsec(): sec.nseq  $* = 3$ 

### Example: Hodgkin-Huxley

Note: Here we trigger the action potential by injecting a current. We could alternatively include a model of a synapse and trigger the synapse using an h. NetStim. See the documentation for more information.

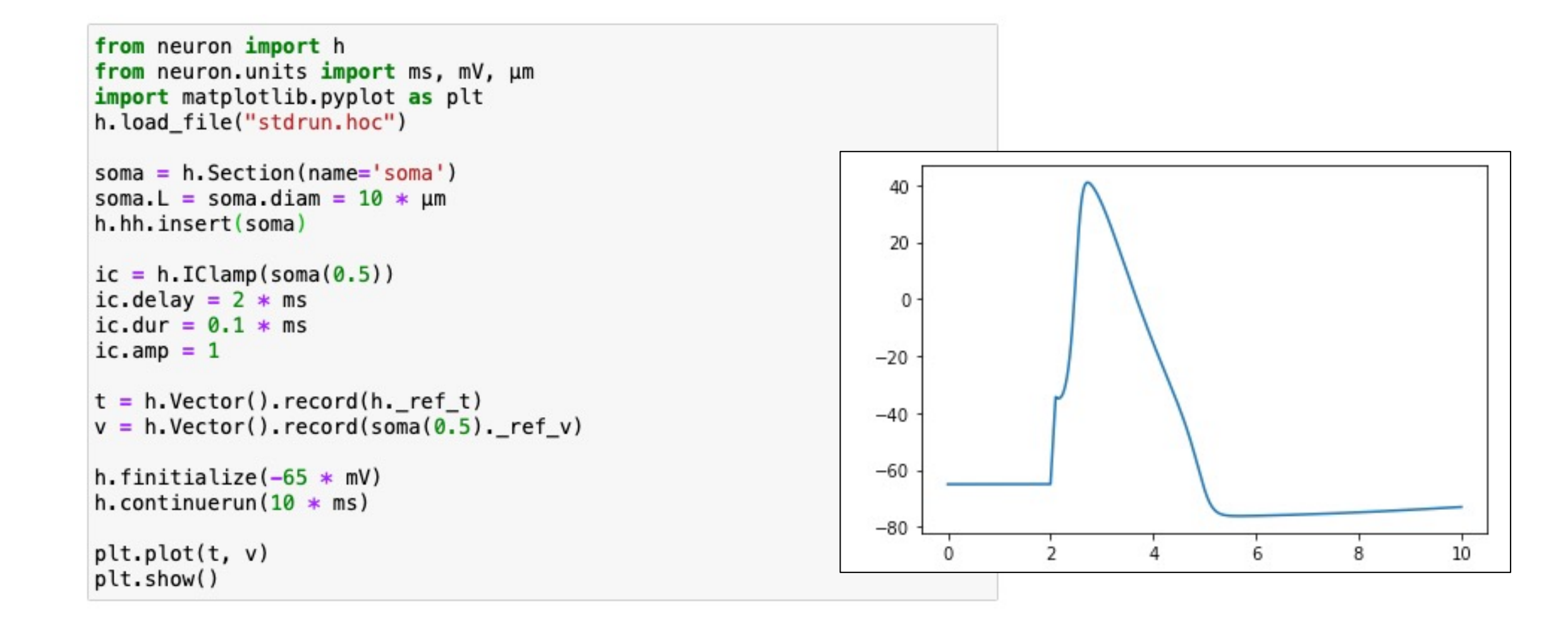

#### Example: spike detection

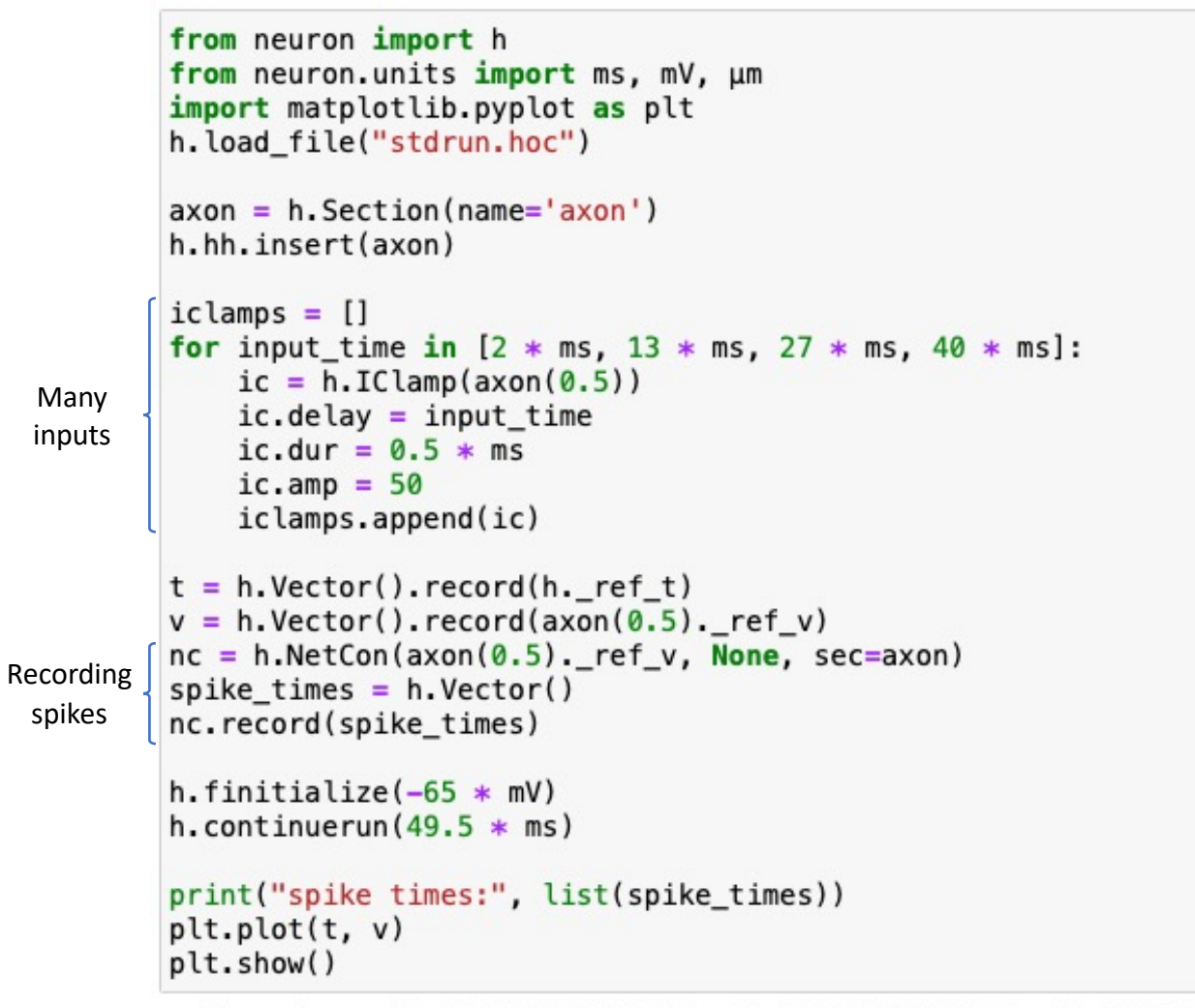

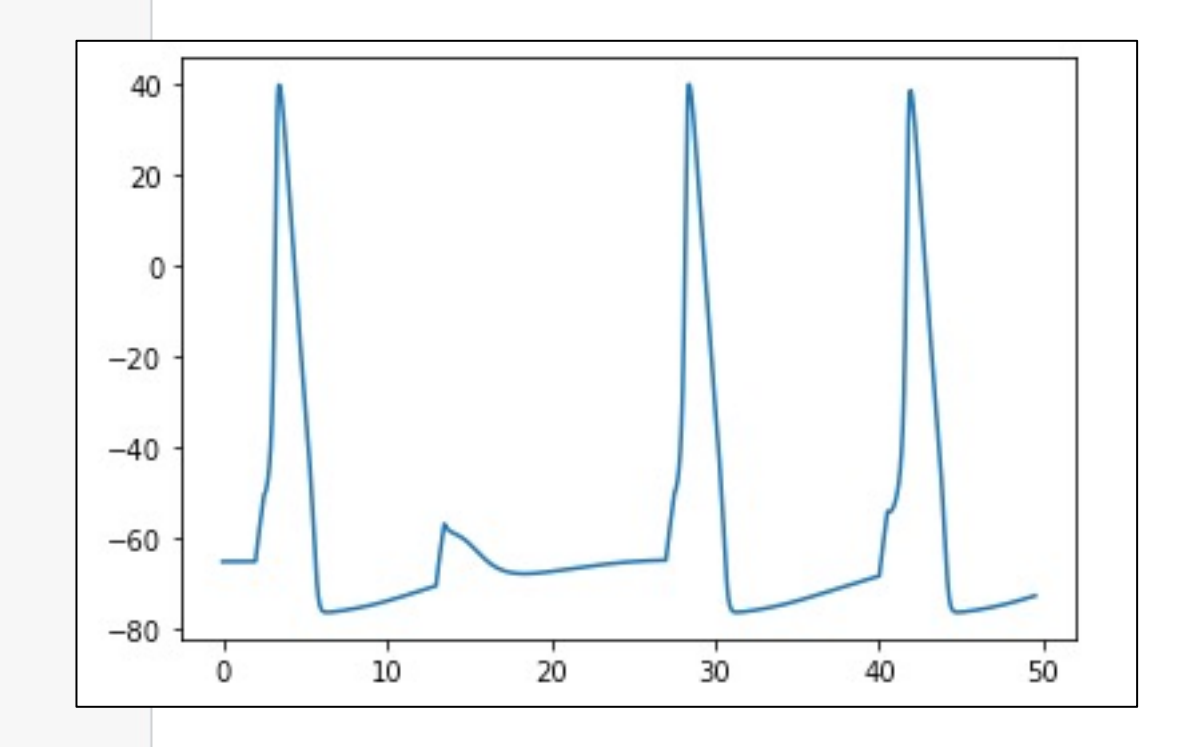

spike times: [3.225000000100012, 28.20000000009893, 41.70000000010092]

### Networks of neurons

• Suppose we have the simple model:

```
from neuron import h
from neuron.units import ms, mV
class Cell:
    def __init__(self):self.soma = h.Section(name="some", cell=self)self. all = self.soma. wholetree()h.hh.insert(self.all)
```
• and two cells:

 $neuron1 = Cell()$  $neuron2 = Cell()$ 

### Networks of neurons

- If the first cell has a sufficient current clamp injection, we know that it will fire, but how can we get that to send a signal to another cell?
- We do this with a synapse.
- On the post-synaptic side:

```
postsyn = h.ExpSyn(newcon2.soma(0.5))postsyn.e = 0 # reversal potential
```
• On the pre-synaptic side, specify a source pointer, the corresponding post-synaptic side, the transmission delay, and synaptic weight:

```
syn = h.NetCon(neuron1.soma(0.5). ref v, postsyn, sec=neuron1.soma)
syn.delav = 1syn.weight[0] = 5
```
### Networks of neurons

Record, run, and plot as normal:

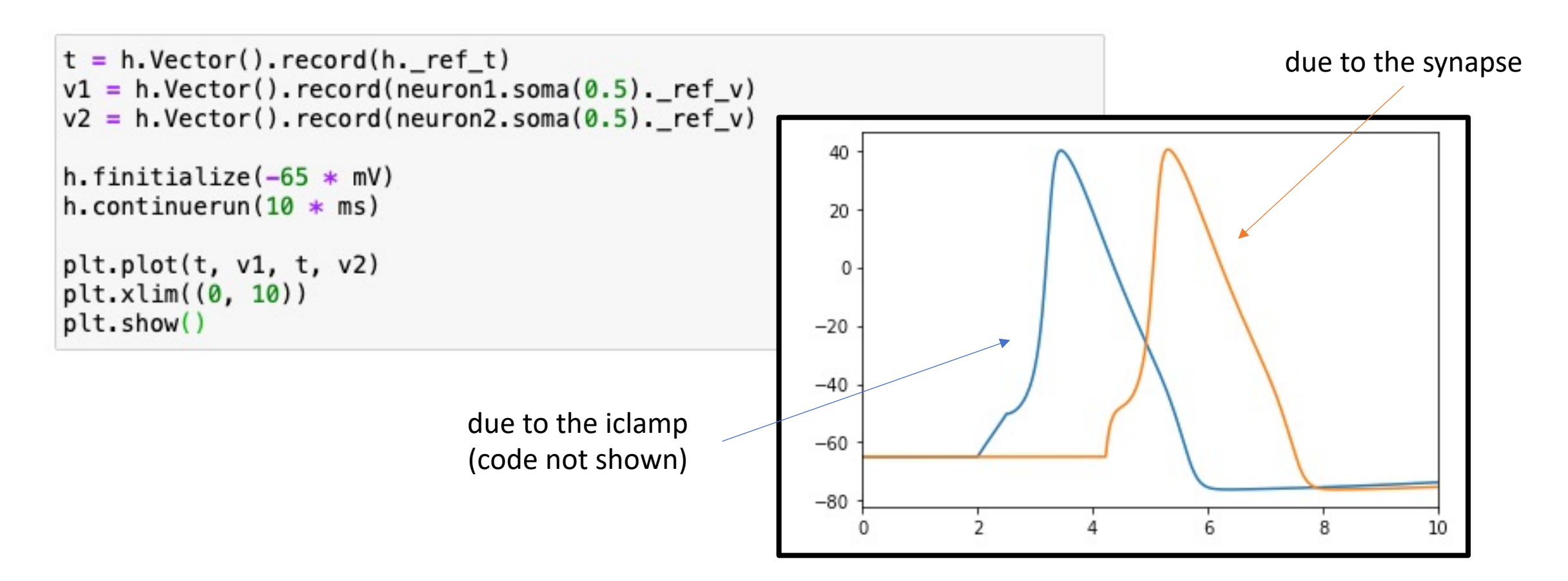

### Storing and loading data with pandas

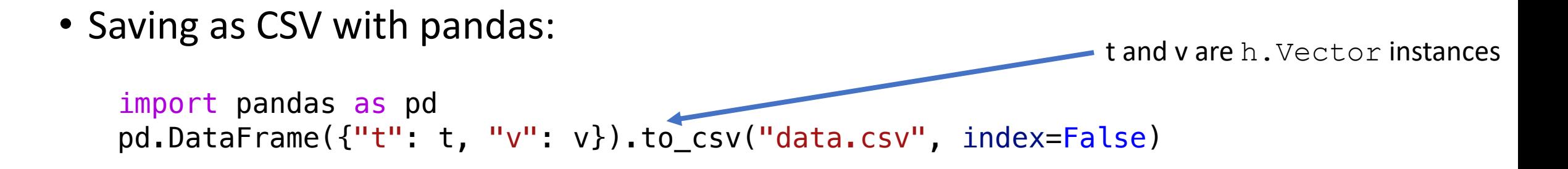

• Loading from CSV with pandas:

```
import pandas as pd
data = pd.read_csv("data.csv")t = h \cdot Vector(data["t"])v = h. Vector(data[vv"])
```
t,v 0.0,-65.0 0.025,-64.99925452909274 0.05,-64.9985207095132 0.075,-64.99779768226396 0.09999999999999999,-64.99708468737194 0.12499999999999999,-64.9963810528078 0.15,-64.99568618464123

#### $\Box$  $\langle \quad \rangle$

**& NEURON** 

latest

Search docs

 $\bullet$   $\bullet$ 

#### **BUILDING:**

Installation

**CMake Build Options** 

**Developer Builds** 

#### **USER DOCUMENTATION:**

**NEURON Python documentation NEURON HOC documentation** Python tutorials Python RXD tutorials How to use CoreNEURON

#### **DEVELOPER DOCUMENTATION:**

**NEURON SCM and Release NEURON Development topics**  $C/C++$  API

#### **CHANGELOG**

8.0.0

Read the Docs

v: latest  $\blacktriangleright$ 

Welcome to NEURON's document:

 $\equiv$ nrr

#### **Welcome to NEURON**

#### **Building:**

 $\bullet$ 

 $\boxed{\overline{v}}$ 

- Installation
- CMake Build Options
- Developer Builds

#### User documentation:

- NEURON Python documentation
	- o Quick Links
	- **Basic Programming**
	- o Model Specification
	- o Simulation Control
	- o Visualization
	- o Analysis
- NEURON HOC documentation
	- o Quick Links
	- o Basic Programming
	- o Model Specification
	- o Simulation Control
	- o Visualization

#### NFI

#### Unifie

tinyu

#### Forur

tinyu

#### **NEUR**

tinyu

#### CNS<sub>2</sub>

tinyu

## Exercise 1

• Visualize a propagating action potential in an axon with Hodgkin-Huxley dynamics. Trigger your action potential using a current clamp. Plot membrane potential vs position at several time points.

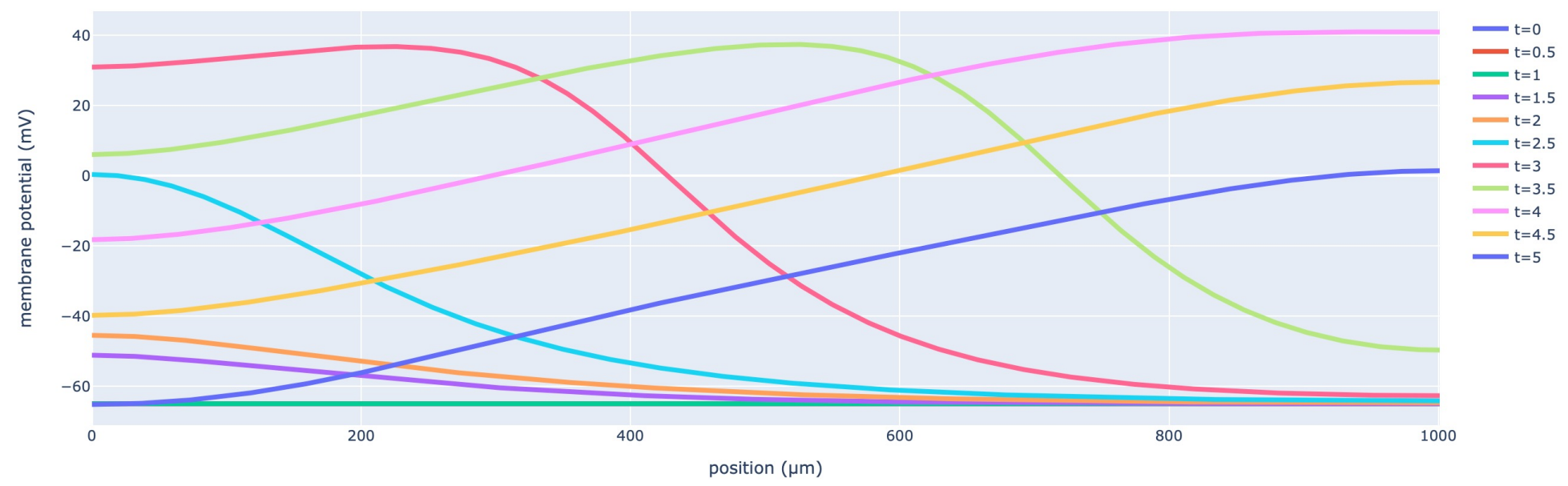

• Do the same thing but with  $axon$ .  $Ra=100$   $\Omega$  cm. How does that change affect wave propagation?

## Exercise 2

- Compare the Hodgkin-Huxley sodium and potassium current responses to being voltage clamped at v = 0 mV.
- Compare the response of Hodgkin-Huxley potassium current to being voltage clamped at various potentials.

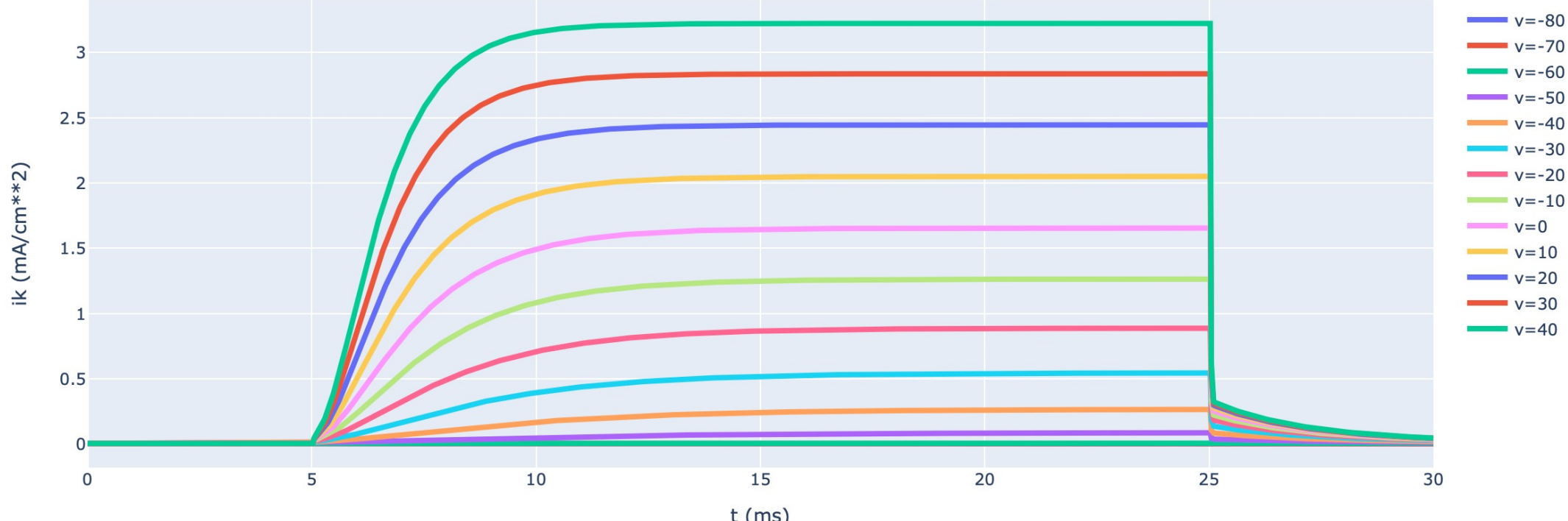

• Plot the potassium concentration over time. How does this compare to your expectations? Can you explain the results?

Exercise 3

- Start an action potential in a long axon with a NetStim and an ExpSyn.
- Plot the speed of AP propagation as a function of position.
	- Should look like the blue curve.
- Why is the speed faster near the beginning/end of the axon?
- Hypothesize a morphological explanation for the red curve. Test your hypothesis.

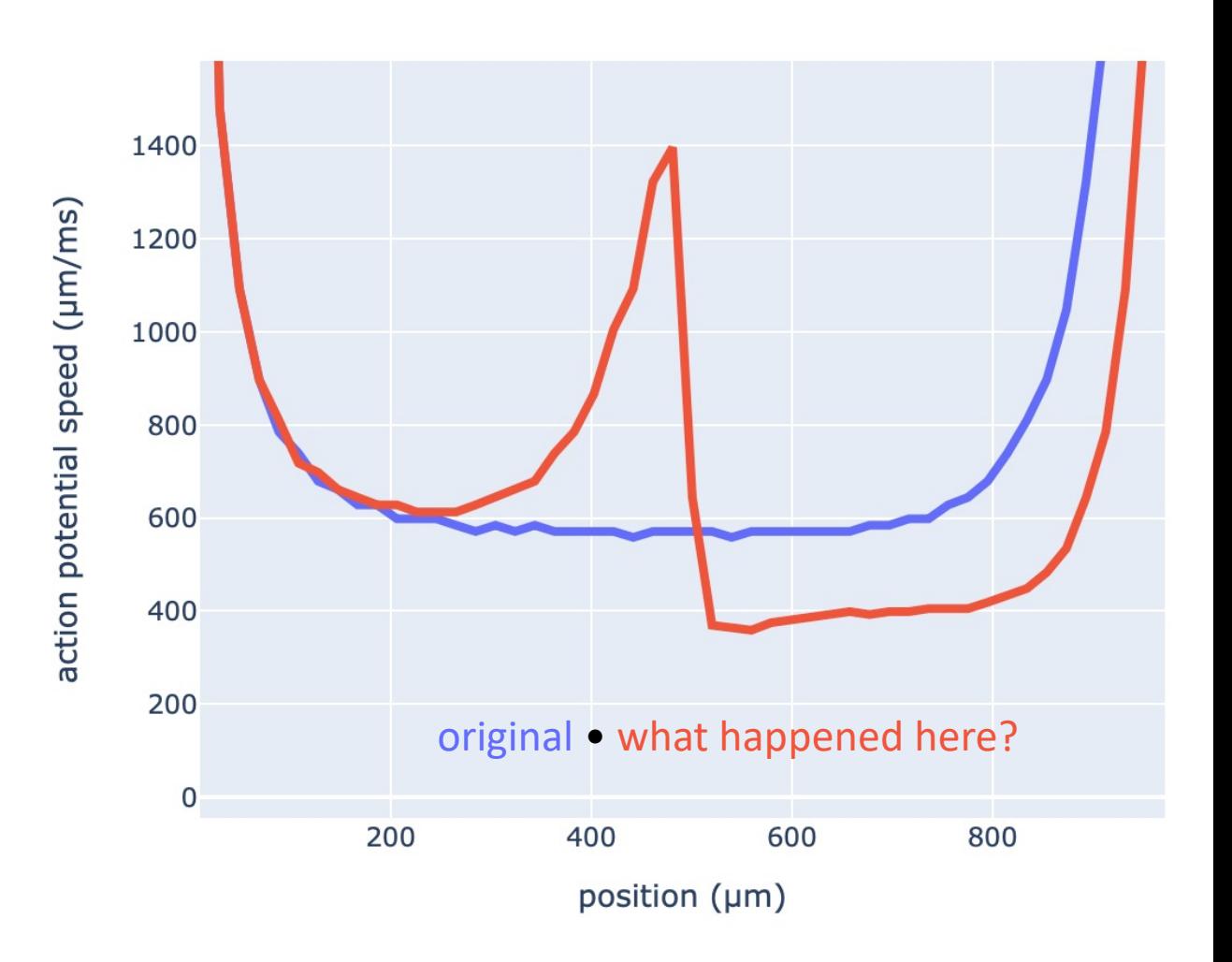